## **Web and Android Based Order & Delivery System**

 **By**

Bilal Ahmed 01-134112-010

## **Supervised by**

Sir Saroor Zaidi

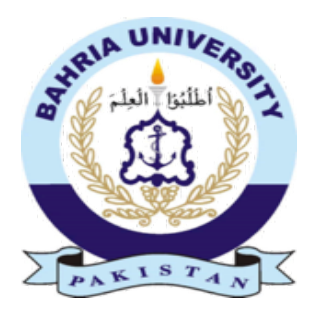

Session 2011-2015

## A Report is submitted to the Department of Computer Science. Bahria University, Islamabad.

In partial fulfillment of requirement for the degree of BS (CS)

## **Certificate**

We accept the work contained in this report as a confirmation to the required standard for the partial fulfillment of the degree of BS (CS).

 $\overline{\phantom{a}}$  , and the contract of the contract of the contract of the contract of the contract of the contract of the contract of the contract of the contract of the contract of the contract of the contract of the contrac

\_\_\_\_\_\_\_\_\_\_\_\_\_\_\_\_\_\_ \_\_\_\_\_\_\_\_\_\_\_\_\_\_\_\_\_\_

Head of Department Supervisor

Internal Examiner External Examiner

## **Dedication**

This Work is dedicated to my parents and my teachers without their hard work and support I would not be able to complete this project. Last but not the least all of my friends who have been with me all the time.

## **Acknowledgements**

First of all I shall thank Al-Mighty Allah the Most Beneficial and the most Merciful Who gave me strength to accomplish my goal. I am very thankful to my family for their support throughout my education. Without their support and motivation, it would not possible for me to complete my education.

I would thank Mr.Saroor Zaidi for his supervision. He provided me guidance for successful completion of the project from beginning to the end. He always gave me his support and help, despite his busy schedule.

## **Abstract**

Android based order and delivery system is basically develop for companies and their vendors to take their orders from shopkeeper by using android application. When salesman takes order and submit it, these details will received on web portal in real time and shopkeeper will receive an alert through mobile phone which include details like (order list, order date/time, and total bill of complete order and expected delivery time). Traditional way of taking orders is manually which is too much time consuming and expensive, and sometimes salesman deliver wrong items to the shopkeeper. This is an online android and web base application. This system can be implemented any type of supplier and retailer in the market.

## **Table of Contents**

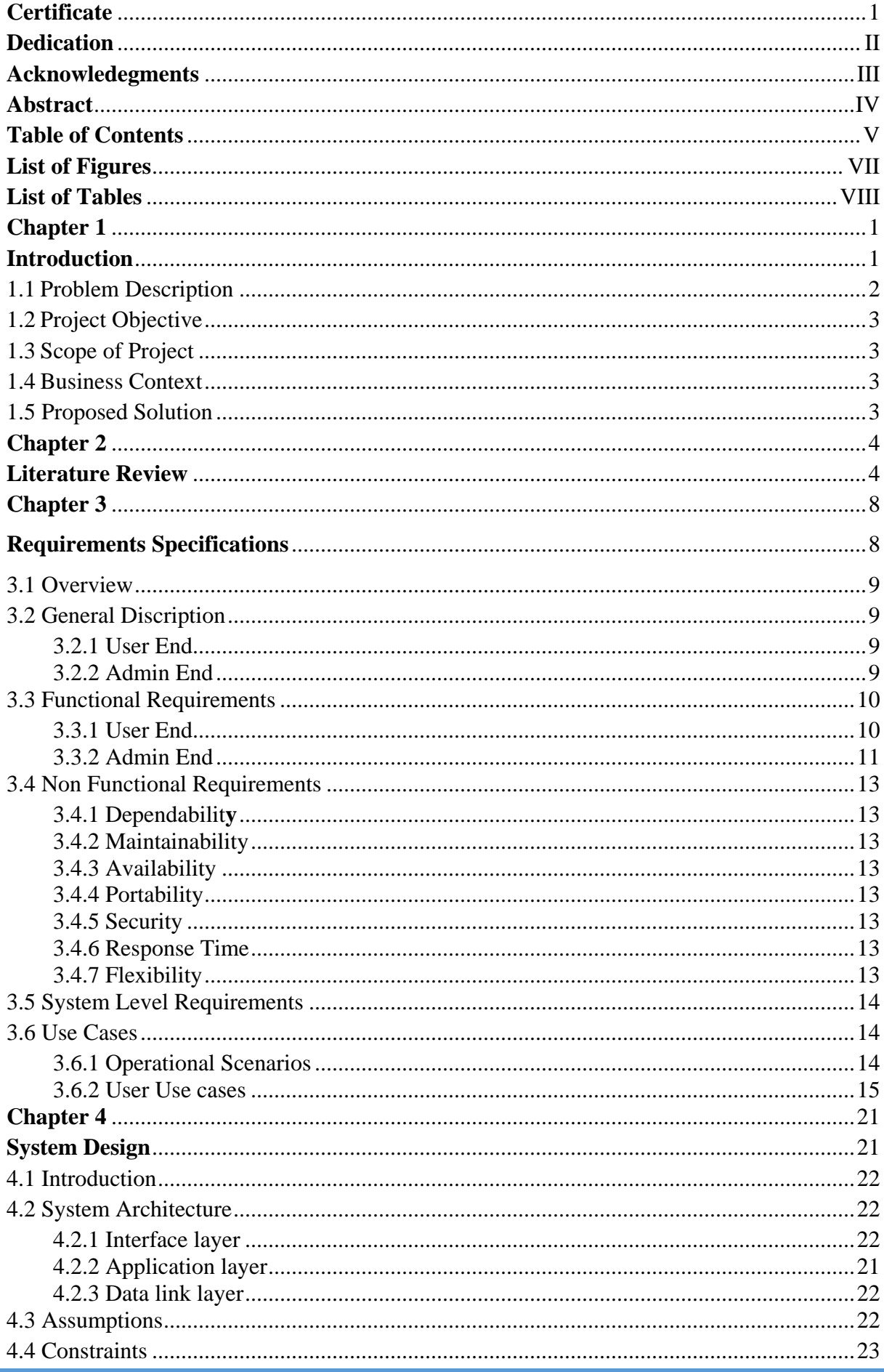

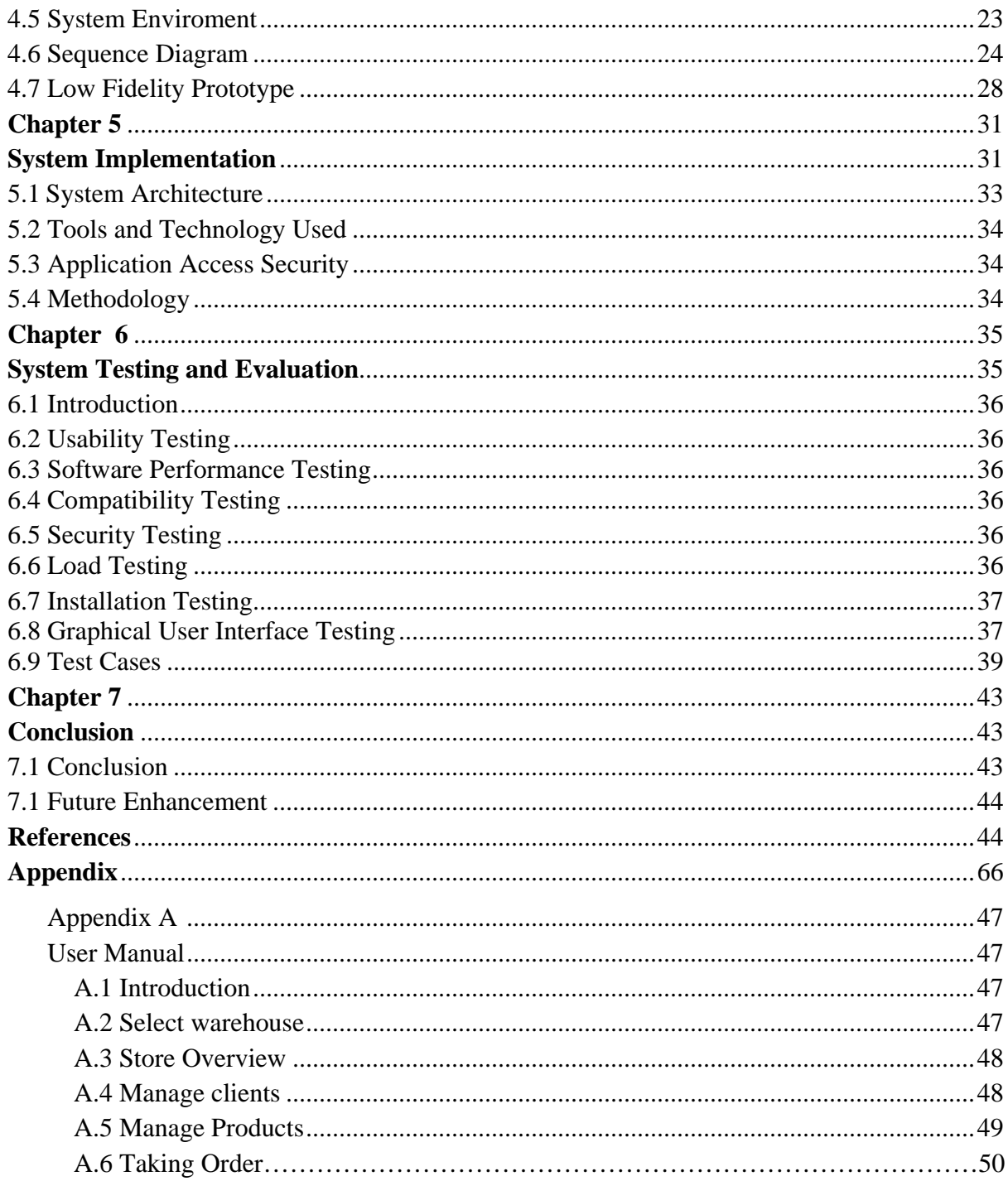

## **List of Figures**

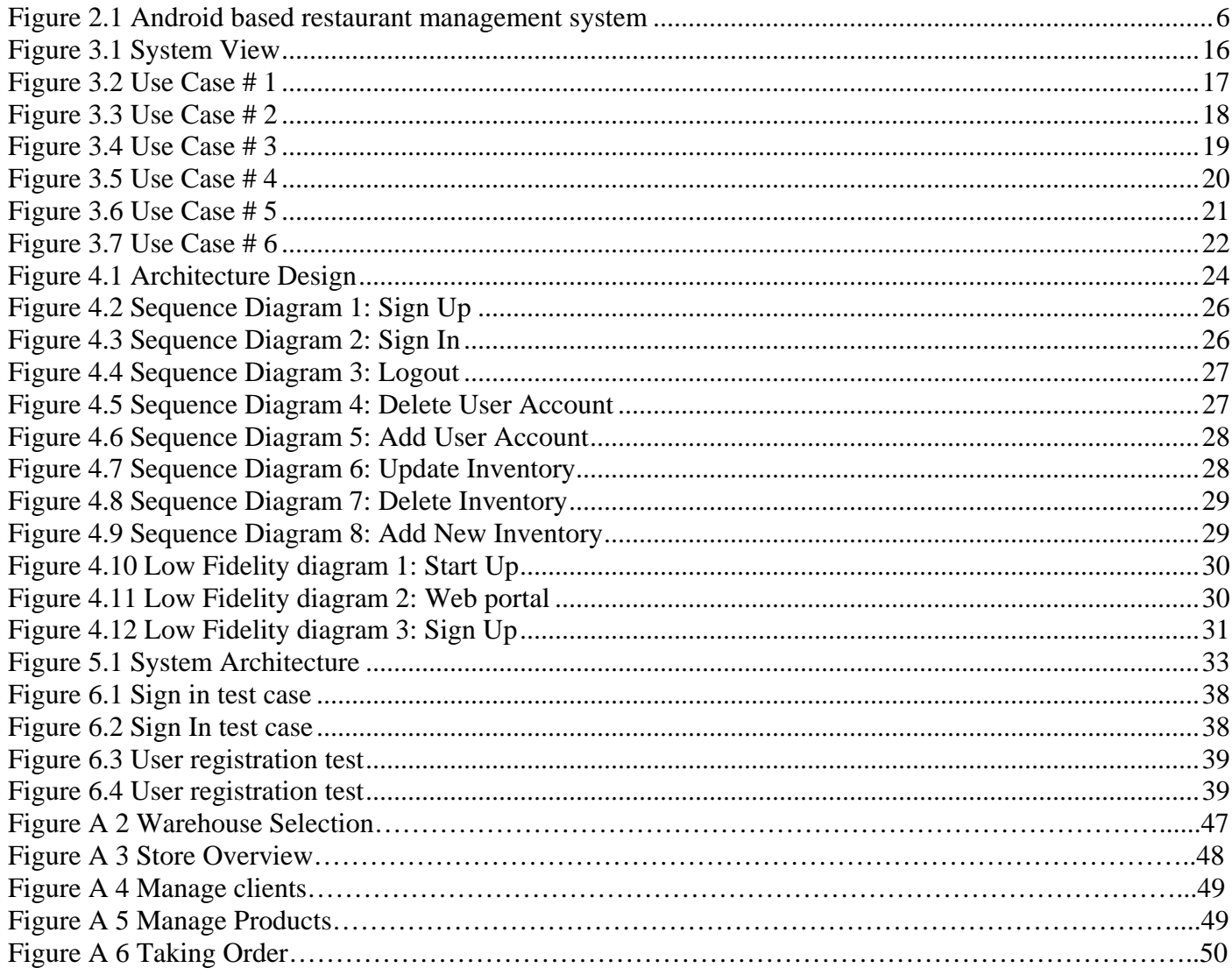

## **List of Tables**

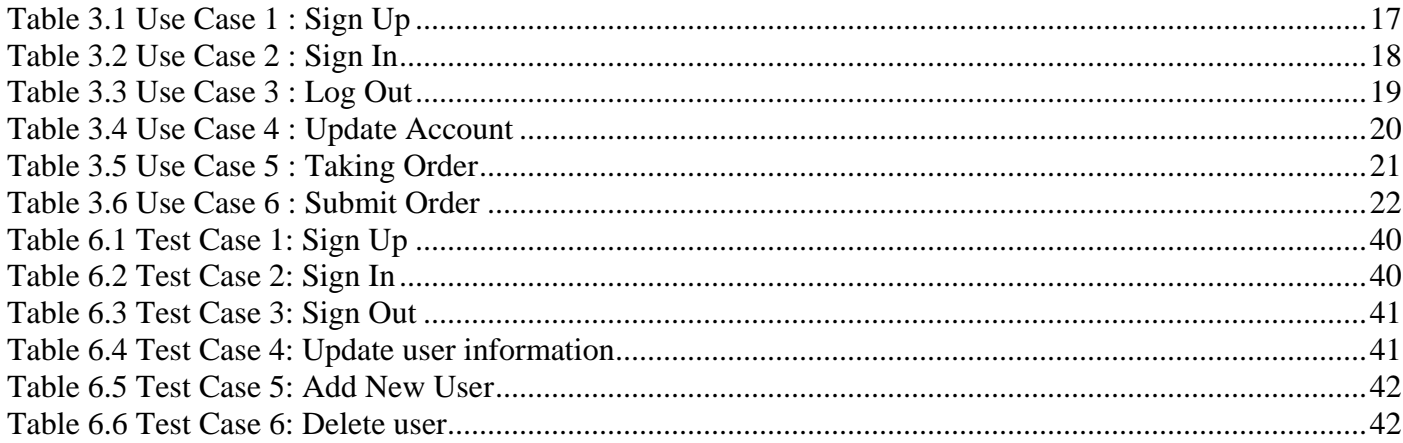

τ

# <span id="page-9-1"></span><span id="page-9-0"></span>**Chapter 1 Introduction**

This project is based on Android application and web portal which is basically develop for companies and their vendors to take their orders from shopkeeper by using android app. When salesman takes order and submit it, these details will received on web portal in real time and shopkeeper will receive an alert through mobile phone which include details like (order list, order date/time, and total bill of complete order and expected delivery time). This is an Essential Area for Development because traditional way of taking orders is manually which is too much time consuming and expensive, and sometimes salesman deliver wrong items to the shopkeeper. The main aim of this project is to develop an interactive system, in which both wholesalers and vendors of companies have access on this system. This system will help suppliers to maintain their inventory in effective way.

Usually salesman goes to the shopkeepers for taking orders and write down the order manually on page, after collecting whole market's order he goes back to office and give them order list. After shipping supplier update its inventory manually and calculate whole day sale. Inventory of trader can be mismanaged in this way. This is lengthy process and it takes lot of time and resources. Sometimes salesman shipped wrong items and quantity to the shop. This system offers a platform for companies and suppliers in which salesman takes orders through android device and in real time this order received in company headquarter/supplier on their web portal with complete details of shopkeeper and notify the shopkeeper through mobile phone. In this way the supplier can deliver this order on same day within city. This process is fast as compared to manual system.

## <span id="page-10-0"></span>**1.1 Problem Description**

The reason for developing this system is basically for the salesman of vendors for taking their orders through mobile App. Usually salesman goes to the shopkeepers for taking orders and write down the order manually on page, after collecting whole market's order he goes back to office and give them order list. After shipping supplier update its inventory manually and calculate whole day sale. Inventory of trader can be mismanaged in this way. This is lengthy process & it takes lot of time and resources. Sometimes salesman shipped wrong items and quantity to the shop.

This system offers a platform for companies and suppliers in which salesman takes orders through android device and in real time this order received in company headquarter/supplier on their web portal with complete details of shopkeeper and notify the shopkeeper through mobile phone. In this way the supplier can deliver this order on same day within city. This process is fast as compared to manual system.

## <span id="page-11-0"></span>**1.2 Project Objective**

The goals of this project were to develop an application that would provide an interface in which vendors interacts with shopkeepers in real time with no error platform which is design and implemented using web programming and android based smart phone application.

## <span id="page-11-1"></span>**1.3 Scope of Project**

This is Web Portal and android based mobile application. This application can be used by vendors and suppliers in which salesman takes their orders online through android app and supplier get this order on their web portal in real time. This app helps salesman/company to maintain and update its inventory effectively. It provides the flexibility to manage the products, orders, sales & inventory seamlessly on web portal.

## <span id="page-11-2"></span>**1.4 Business Context**

This software can be used by any type of seller and companies to get their orders in efficient way.

## <span id="page-11-3"></span>**1.5 Proposed Solution**

<span id="page-11-4"></span>Web based and mobile application that provides a platform in which vendors can take order through mobile application and this submitted order updated in web portal in real time. Shopkeeper receives a conformation message on his mobile phone. Admin will add shopkeepers through web portal. He can delete, update an account and he can add new user and delete an existing user.

## **Chapter 2**

## <span id="page-12-0"></span>**Literature Review**

"Goods Order Inventory System is mobile application for peoples and for businesses to manage and track their Orders and Sales.GOIS is a standalone application running on SQLite database to store all data on device" <sup>[1]</sup>. Order Section offers the functionality to meet the needs of business owners. This gives you the facility to add items and their quantity to order and email it to a shop or supplier. "A person just need a list of items to purchase and bring home end of the day and email it to their store, their store will ready all items and a person pick-up while on way back to home"<sup>[2]</sup>. But in this system there is no use of web portal and order is send by email to the wholesaler and it's difficult to manage inventory on smart phone. This System should provide security features like add new users and allocating access of each user of the system. "System should be proficient to track all the detailed descriptions of the client and the whole details of services presented by the client" [3].

"E Order is another application which provides online order booking to the customers using android phones. "This application offer online ordering system which will shows on company web portal but this application is basically for home users in which they can order the product which is offered by the company <sup>[4]</sup>. "Android based restaurant management system is another android application which provides facility to the customers to give order through android device within restaurant premises"<sup>[5]</sup>.

This application linked with Wi-Fi and desk manager can manage the order according to table number and serve.

Usually salesman goes to the shopkeepers for taking orders and write down the order manually on page, after collecting whole market's order he goes back to office and give them order list. After that a wholesaler makes a list one by one and calculate bills and then salesman take this order to the shopkeeper after shipping supplier update its inventory manually and calculate whole day sale. It takes too much time to manage these thing manually. Inventory of trader can be mismanaged in this way. This is lengthy process & it takes lot of time and resources. Sometimes salesman shipped wrong items and quantity to the shop. This figure 2.1 shows how this application works.

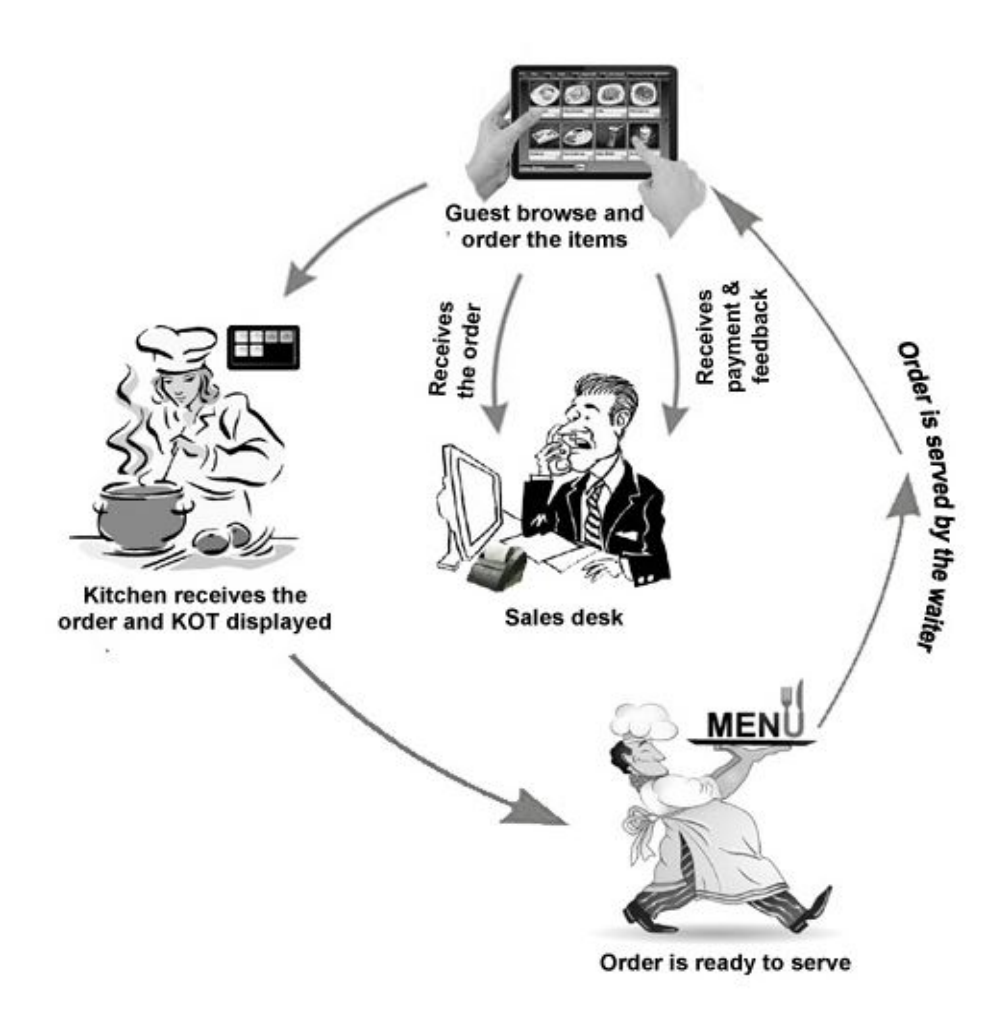

## **Figure 2. 1 Android based restaurant management system [7]**

<span id="page-14-0"></span>This application linked with Wi-Fi and desk manager can manage the order according to table number and serve. This figure 2.1 shows how this application works.

Groups and organizations of all sizes ought to manage, control, and track inventory at any time and from everywhere. Today, stock control is even more important to success and sustainability, as business transactions take region on a global scale and cowl multiple locations. Manually entering, monitoring, and counting inventory is almost not possible by using today's enterprise standards, however counting on inventory management, manipulate, and monitoring strategies completely on a laptop pc is not possible.

So, generation corporations and companies have designed and evolved stock control, manipulate, and monitoring apps to make inventory information access, search, and visualization feasible from any place and at any time the use of smartphones and tablets. Loads of stock management, manipulate, and tracking apps are available for iOS and Android devices, and we have selected our top 30 apps based on their integration, scanning, and simplicity-of-use skills. At the same time as a lot of our top app picks are standalone in nature, some are extensions of stock management software and are free to down load with paid software program subscriptions or purchases. We've listed our top 30 inventory control, manage, and monitoring apps right here, in no unique order.

Rapid Inventory simplifies stocktaking and inventory management obligations with your Android tool!

Create, manage and manipulate your object inventory lists, scroll of articles, part lists, device serial numbers, bodily or constant assets, CD and DVD collections, and so forth. The integrated barcode scanner and the incorporated help for industry-grade Bluetooth scanners permit you to control object records very quickly at all.

Another one is business inventory system which is a primary stock management app for tracking product ranges, orders, income and deliveries. Enterprise stock's features include barcode help, including pics concerned with smartphone digital camera into product listings, and more. To be had on iOS most effective, this app permits you to export to electronic mail or spreadsheet.

Fast inventory turned into optimized for instant and easy operation on smart telephones and tablets; specific emphasis changed into placed on easy and intuitive operation. The integrated records trade features assist you to import existing stock lists or to use the collected statistics for in addition processing. Data import and information export may be carried out the use of CSV documents, XML files or by means of the way of Google doctors

"In these years use of web based platforms and android apps are very common" [6]. Android Based Order & Delivery System is an interactive platform in which salesman takes orders through android device and in real time this order received in company headquarter/supplier on their web portal with complete details of shopkeeper and notify the shopkeeper through mobile phone. In this way the supplier can deliver this order on same day within city. This process is fast as compared to manual system. This project is basically helpful for the salesman of vendors for taking their orders through mobile App. The scope of this project is customized and defined, targeting only the venders, salesman and shopkeepers.

# <span id="page-16-2"></span><span id="page-16-1"></span><span id="page-16-0"></span>**Chapter 3 Requirements Specifications**

## **3.1 Overview**

The purpose of this chapter is to collect requirements from user in which what user expect from the system it will helpful us to create the accurate design of the system so that the system is modified according to stake holder requirements.

## **3.2 General Description**

The general features of this project are as follow

## **3.2.1 User End**

**Sign Up**: Merchant's account can be created by admin (seller) by filling form required Information.

**Sign in:** Seller's salesmen (representative) can use his ID and Password to login his account to use.

**Log out:** User can logout his account after use.

**Update account:** User can update his account information.

**Taking order:** User can take order from shopkeeper.

**Submit Order:** User can submit order after taking from shopkeeper.

## **3.2.2 Admin End**

**Login:** Admin can login his account to use it.

**Logout:** Admin can logout his account after using.

**Add User Account:** Admin has access to add new users to register with their company.

**Delete User Account:** Admin can delete users account who no more working with them.

**Update User Account:** Admin has authority to update users account.

**Inventory Management**: Admin can manage his inventory.

**Update Inventory**: Admin can update their inventory with new products.

**Delete Inventory**: Admin have access to delete any item which is not available.

## **3.3 Functional Requirements**

## **3.3.1 User End**

## o **Sign Up**

## **Description**

New users can be added by admin by filling out registration form. This is compulsory to validate a user.

#### **Criticality**

This is critical requirement because user must have all information to use the system. The system will not accept it if user have not required information.

#### **Technical issues**

The registration form should be simple and its layout will support all devices.

### **Risks**

Duplicate user cannot be added.

## o **Login**

#### **Description**

User and Admin must have login Id and password to access his account.

#### **Criticality**

This is most major requirement as a user can login to use his system.

#### **Technical issues**

User should enter valid ID and password to login to the system, in case of invalid it display a message please enter valid ID and password.

## **Risks**

There is a problem if someone hack or access login ID and password.

## o **Logout**

#### **Description**

Both the user and admin logout his account after using it.

#### **Criticality**

Necessary function of the application.

#### **Technical issues**

Users and admin should logout their account because someone can access your account.

### **Risks**

Security risk in which some can access user or admin's account to misuse the system.

## o **Update information**

#### **Description**

User (sales person) can request to update information.

#### **Criticality**

Necessary function of the application.

#### **Technical issues**

User may have request with wrong details.

#### **Risks**

Security risk in which some can access user or admin's account to misuse the system.

## o **Submit Order**

### **Description**

User can submit the collecting order from shops.

#### **Criticality**

This is critical requirement because user should have android mobile to submit order.

#### **Technical issues**

System should send efficient response after submitting the order.

### **Risks**

Security risk in which someone access the account and submit order.

## **3.3.2 Admin End**

## o **Login**

### **Description**

Admin must be login to access his account.

### **Criticality**

This is essential requirement because admin can login to access his account.

#### **Technical issues**

Admin login should work efficiently.

## **Risks**

Security risks if admin account is hack.

### o **Logout**

#### **Description**

Admin must be logout after using his account.

#### **Criticality**

This is essential requirement of this application.

#### **Technical issues**

If admin did not logout someone can hack his account.

## **Risks**

Security risks if admin account is hack and misuse it.

#### o **Inventory**

#### **Description**

Admin must be login to view any type of inventory which is saved in system.

#### **Criticality**

This is essential part because admin needs to manage inventory time by time.

#### **Technical issues**

Admin can view saved inventory by login to the system.

## **Risks**

Security risks if someone hack admin account and access inventory.

## o **Update Inventory**

### **Description**

Admin must be login to update any type of inventory.

### **Criticality**

This is essential part because admin needs to update inventory time by time.

#### **Technical issues**

If admin change or update some inventory it should reflect all the database.

#### **Risks**

Security risks if admin's change in inventory did not reflect to whole system.

## o **Delete Inventory**

#### **Description**

Admin must be login to delete inventory from system.

#### **Criticality**

This is essential part because admin needs to delete inventory time by time.

#### **Technical issues**

If admin delete some inventory it should delete from all the database.

#### **Risks**

Security risks someone access admin account and delete whole inventory.

## o **Add User Account**

#### **Description**

Admin should login to add new user (shopkeeper) in system.

#### **Criticality**

This is critical requirement because admin need to add user into system.

### **Technical issues**

If admin add new user account it should be update all the system.

### **Risks**

Security risks if admin account is hack and someone change the information.

## o **Delete User Account**

### **Description**

Admin should login to delete user (shopkeeper) in system.

#### **Criticality**

This is critical requirement because admin need to delete user from system.

#### **Technical issues**

If admin delete user account it should be deleted from all the system.

#### **Risks**

Security risks if admin account is hack and someone change the information.

## **3.4 Non Functional Requirements**

#### **3.4.1 Dependability:**

The user should easily depend on system because the outputs which is given by the system are accurate in which user can more dependent on the system rather selfassessment.

## **3.4.2 Maintainability**

This application should easy to maintain and it has a flexibility to add new features easily. It should be user friendly and user should not hesitate to use it.

#### **3.4.3 Availability**

System must be available when ever user want to use it. There will be no network failure or something like that. User must be connected to the internet whenever user

#### **3.4.4 Portability**

This application will have responsive layout and portable and works with all type of android mobiles, laptops and desktops. Front end of this application will be user friendly.

## **3.4.5 Security**

This application will only allow users which are registered and admins approval. No one allow to use this system and application without authentication.

## **3.4.6 Response Time**

This system provide competent response time to the user to use it and it can accommodate any user at same time.

## **3.4.7 Flexibility**

This application has a flexibility to handle unexpected situation.

## **3.5 System Level Requirements**

This project is being developed on a machine that has

- o Intel core 2.4 GHz processor
- o 512 RAM
- o Windows 8 operating system.

## **3.6 Use Cases**

## **3.6.1 Operational Scenarios**

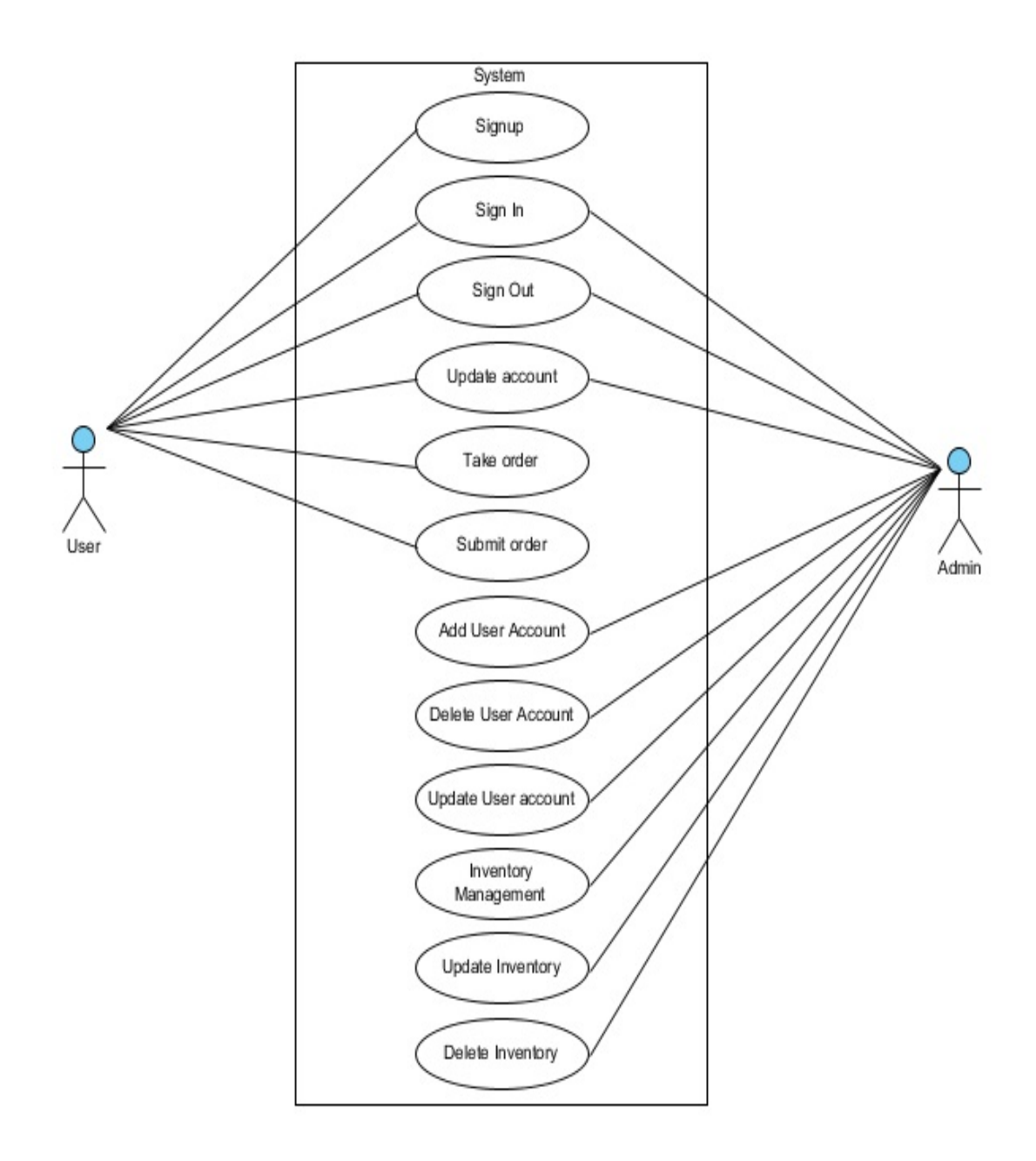

<span id="page-24-0"></span>**Figure 3. 1 System View**

## **3.6.2 USER USE CASES:**

## **USE CASE#1 :Sign Up**

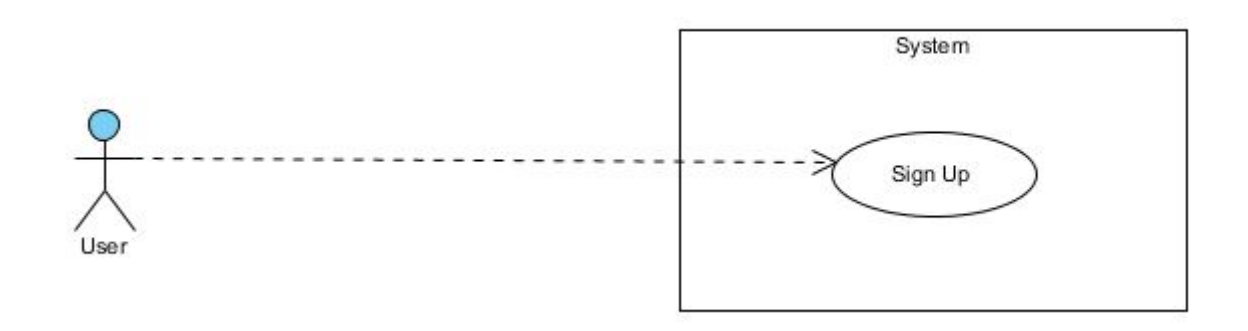

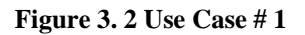

<span id="page-25-0"></span>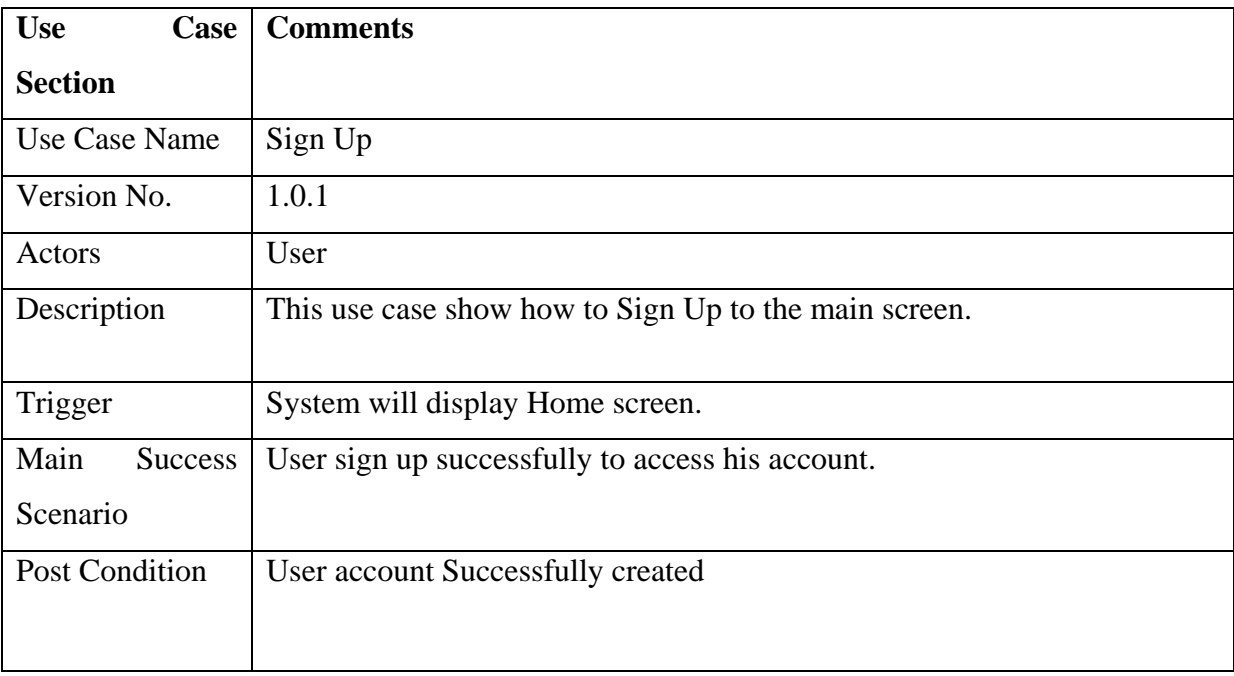

**Table 3.1 Use Case 1: Sign Up**

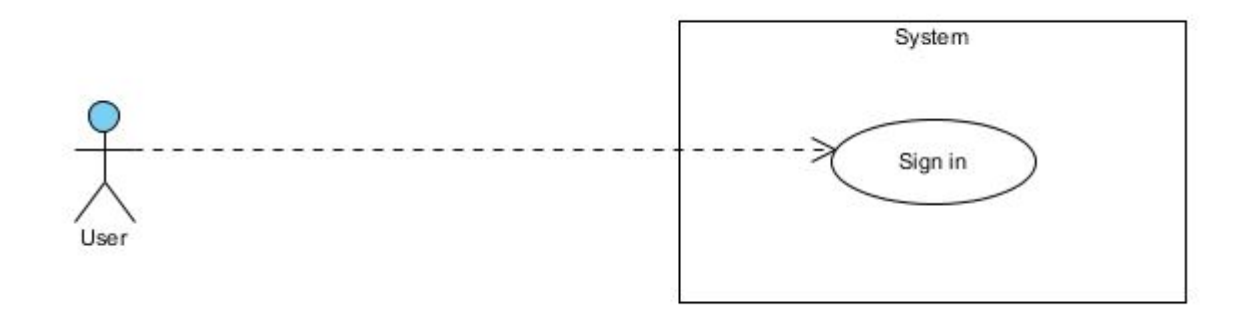

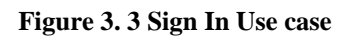

<span id="page-26-0"></span>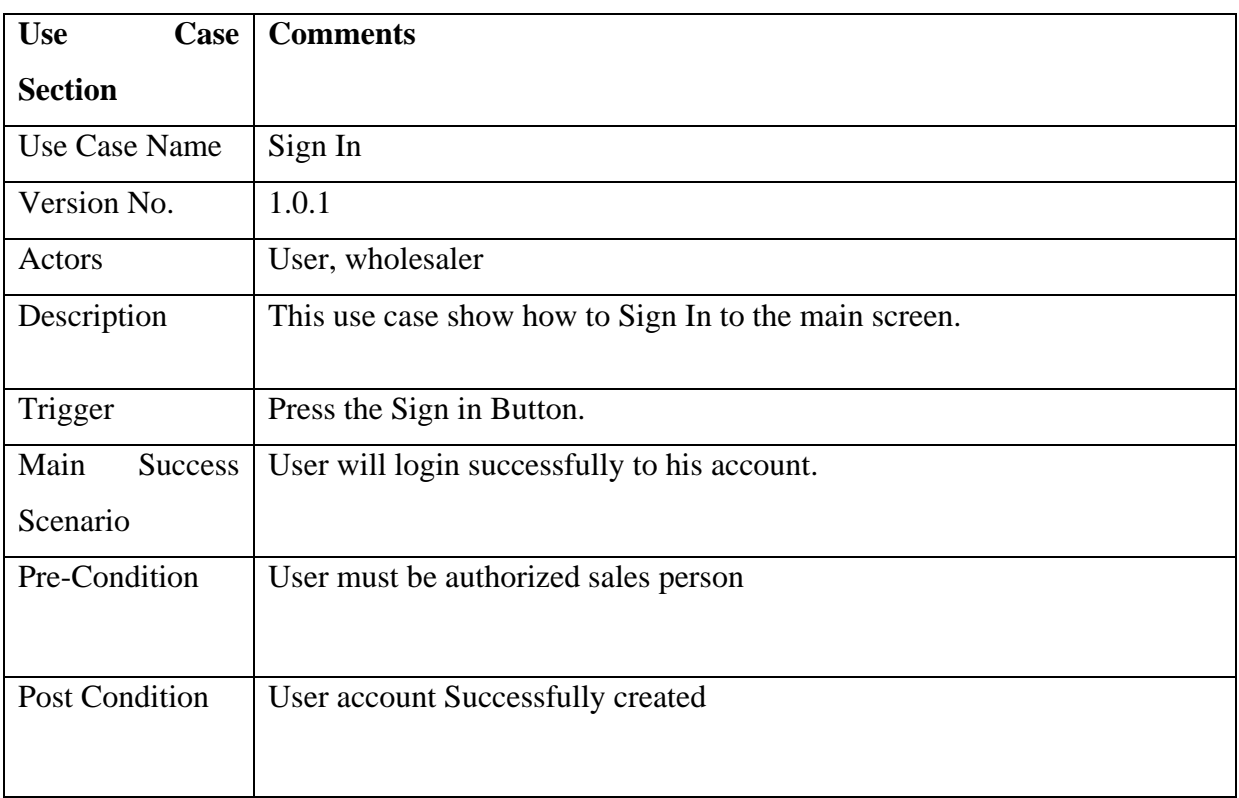

**Table 3.1 Use Case 2: Sign In**

## **USE CASE#3 : Logout**

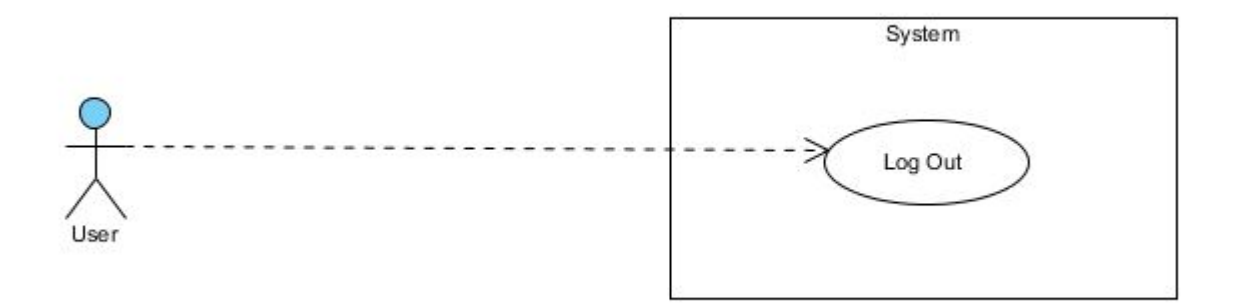

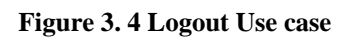

<span id="page-27-0"></span>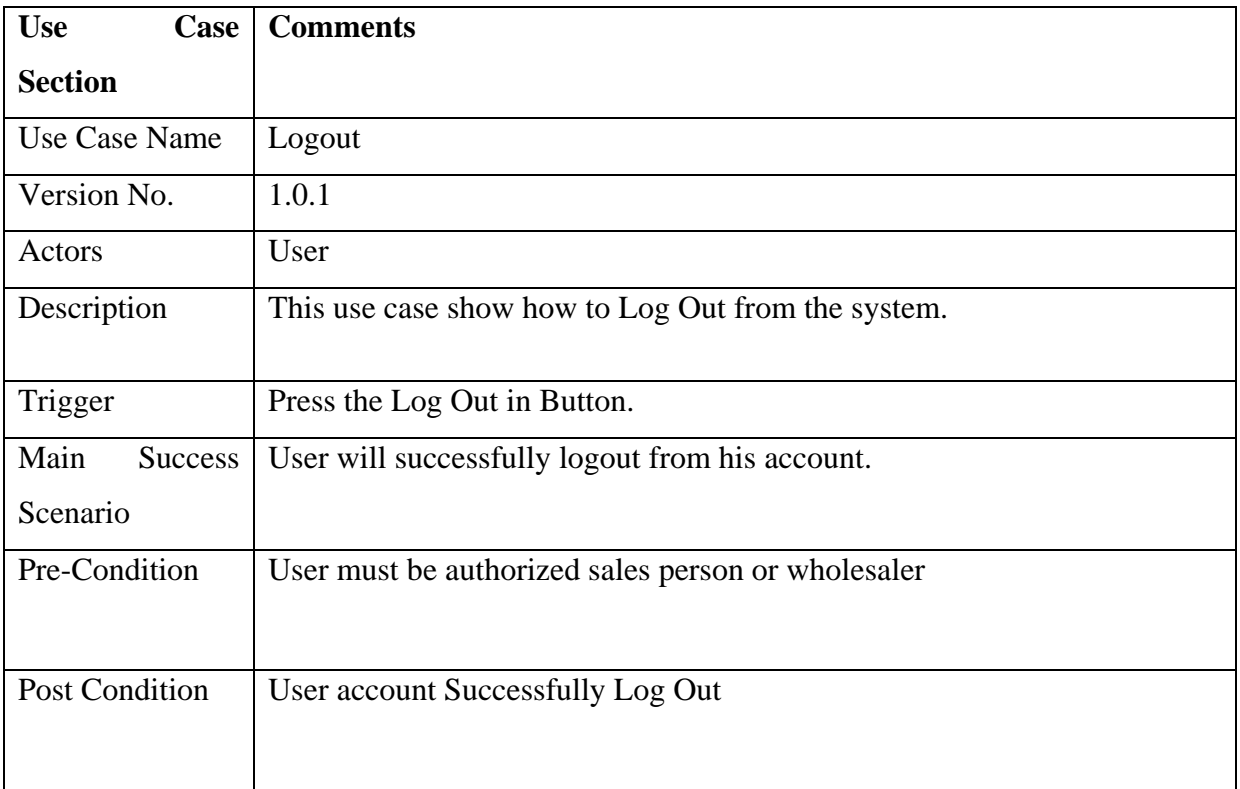

**Table 3.3 Use Case 3: Logout**

## **USE CASE#4: Update Account**

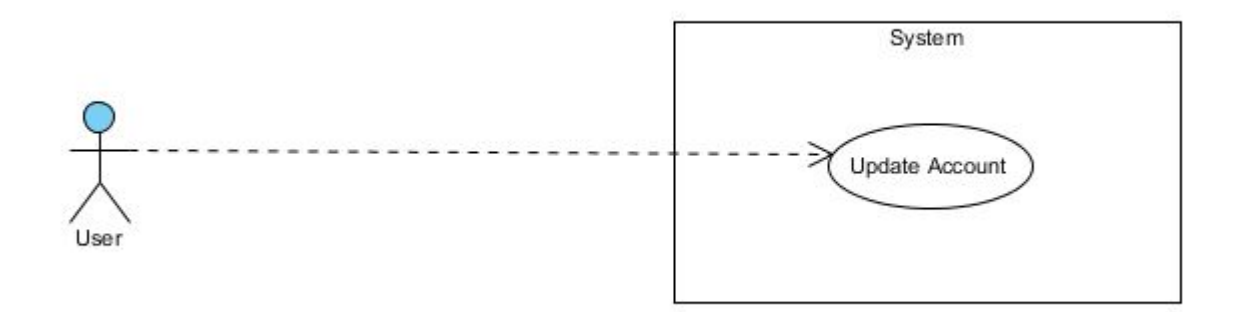

**Figure 3.5 Update Account Use case** 

<span id="page-28-0"></span>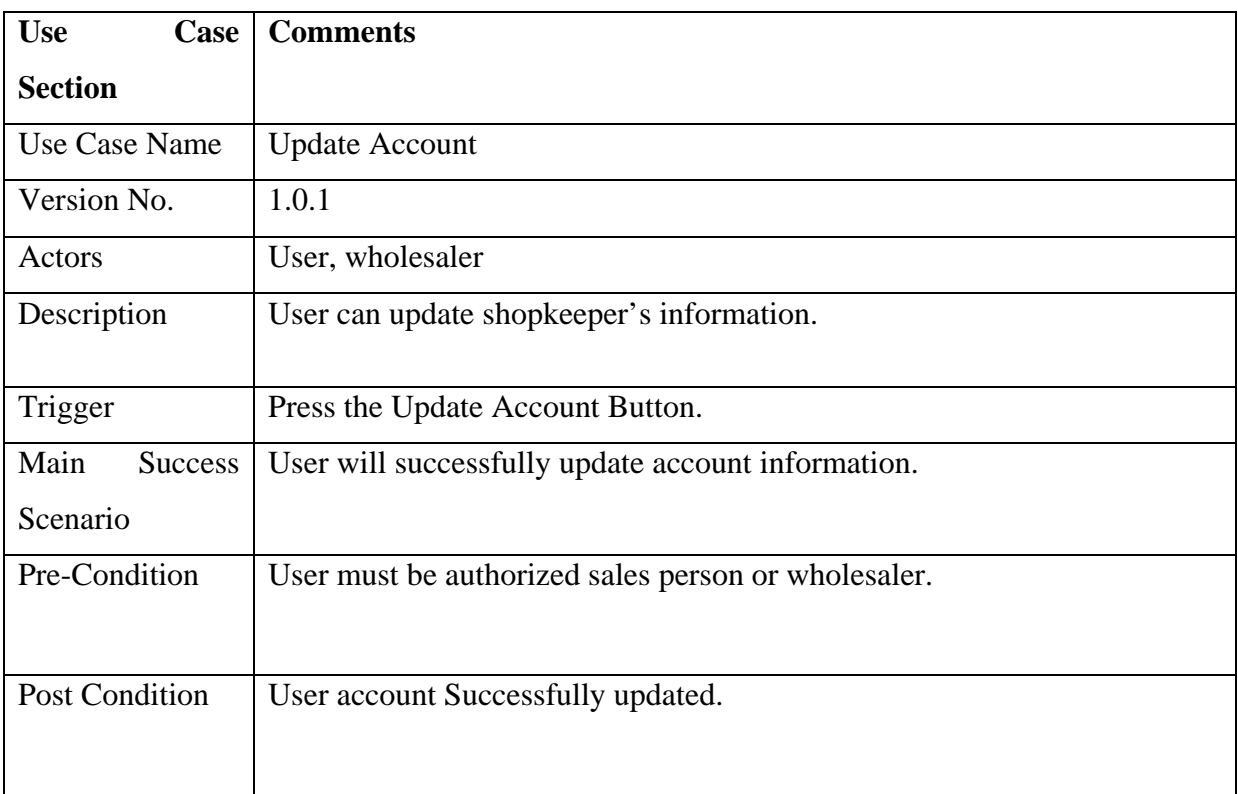

**Table 3.4 Use Case 4: Update Account**

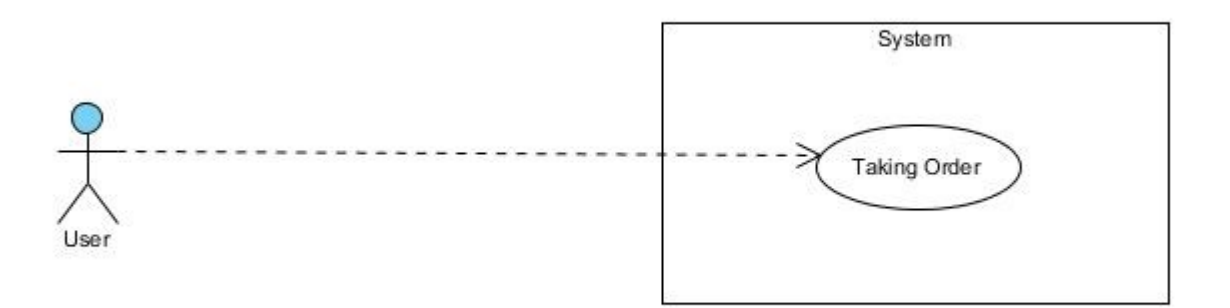

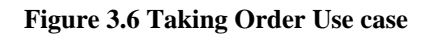

<span id="page-29-0"></span>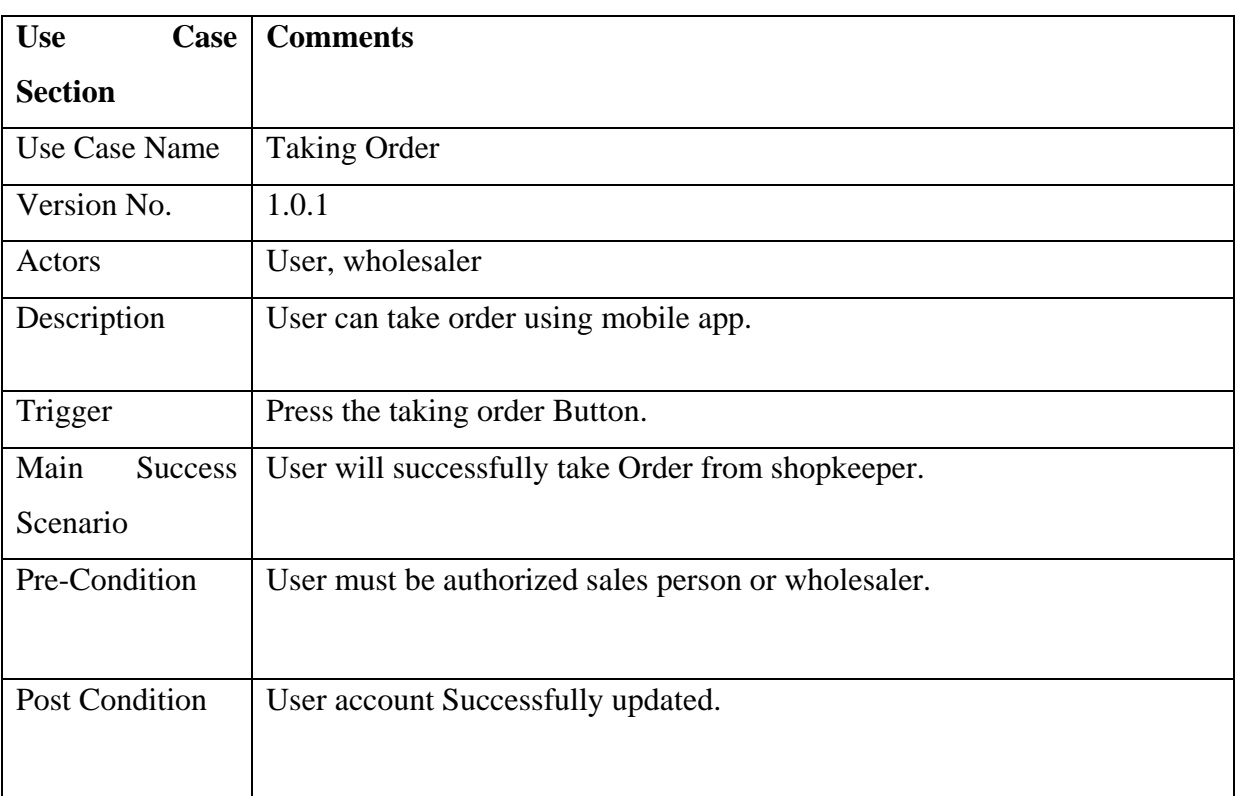

**Table 3.5 Use Case 5: Taking Order**

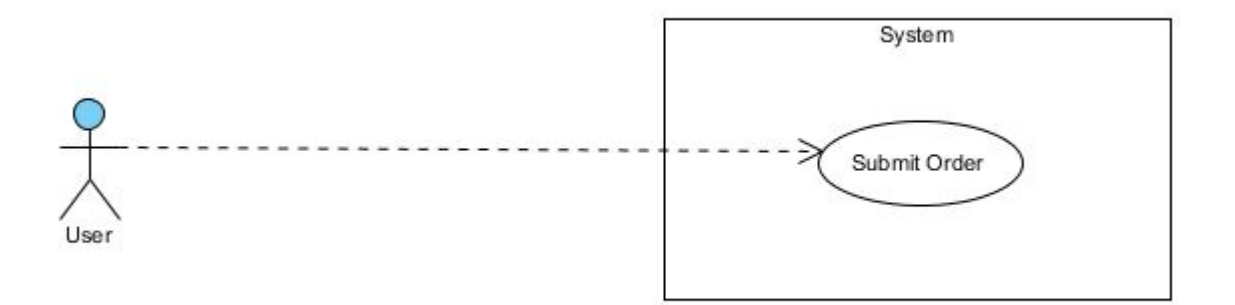

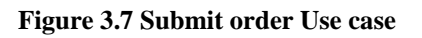

<span id="page-30-0"></span>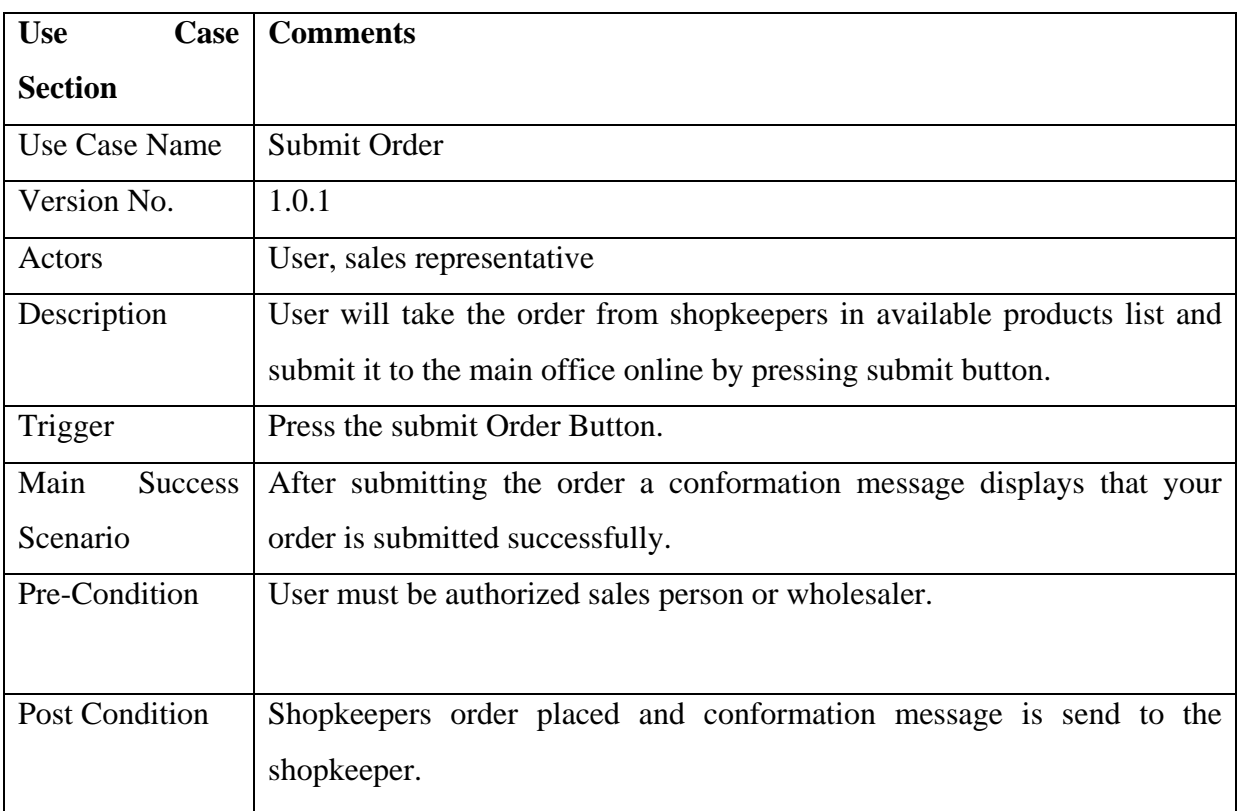

**Table 3.6 Use Case 6: Submit Order**

## <span id="page-31-0"></span>**Chapter 4**

## <span id="page-31-1"></span>**System Design**

## **4.1 Introduction**

This system offers a platform for companies and suppliers in which salesman takes orders through android device and in real time this order received in company headquarter/supplier on their web portal with complete details of shopkeeper and notify the shopkeeper through mobile phone. In this way the supplier can deliver this order on same day within city. This process is fast as compared to manual system. The advantage of this project lies in its simplicity and flexibility.

## <span id="page-32-0"></span>**4.2 System Architecture**

There are three layers in this system, each of the layer dependent on another layer. Figure 4.1 shows system architectural design.

## <span id="page-32-1"></span>**4.2.1 Interface layer**

Interface layer basically presentation layer. This layer include Graphic user Interface in which user interact with system.

## <span id="page-32-2"></span>**4.2.2 Application layer**

This layer controls Application functionality and perform processing.

## <span id="page-32-3"></span>**4.2.3 Data link layer**

In this layer data will be store. When user request to access this data it will retrieve from this layer.

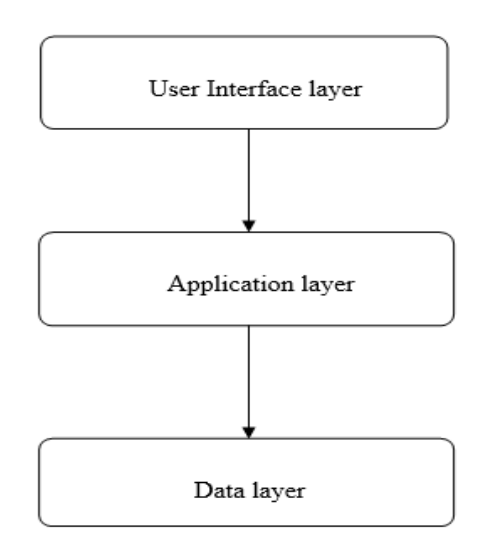

<span id="page-32-4"></span>**Figure 4. 1 Architecture Design**

## <span id="page-33-0"></span>**4.3 Assumptions**

In this application user's may either trader or his salesman. Trader is the admin who can add his salesman to the application and generate their login information. Salesman get order from shopkeepers and submit this order to the database. Trader can view this order from their web portal, manage the orders and update inventory. He can add new users, delete users, manage inventory, add new inventory.

## • **Software related assumptions:**

Users (salesman, trader) and admin, should have access to use this application. Android users requirement include android 4.0 or above on the device to install the application.

#### • **Hardware related assumptions:**

Web portal can access through any laptop or computer with minimum 512mb of RAM and 2.0 GHz processor. Android application will run with processor of 1GHz and 512MB of RAM.

## **4.4 Constraints**

The dependences of Web Portal and mobile app are below:

#### **Availability of Internet**

Internet must be available on mobile to access mobile application or 3G should be working on android phone.

#### **Android device**

This application is based on android therefore user must have an android device to install the application.

### **Valid Entry**

New user should registered via admin. Only registered user can access this system. The information which is provided by the user while login should valid.

#### **Phone Memory**

This is small application so user have and at least 25 MB space on their smart phone to download and install the application.

## **4.5 System Environment**

This mobile application is for users and salesmen and the web portal can only be accessed by the admin or owner of company. The admin panel of this web portal is developed using PHP, HTML, CSS, and Bootstrap with MySQL on backend.

## **4.6 Sequence Diagrams:**

**Sequence Diagram 1: Sign Up** 

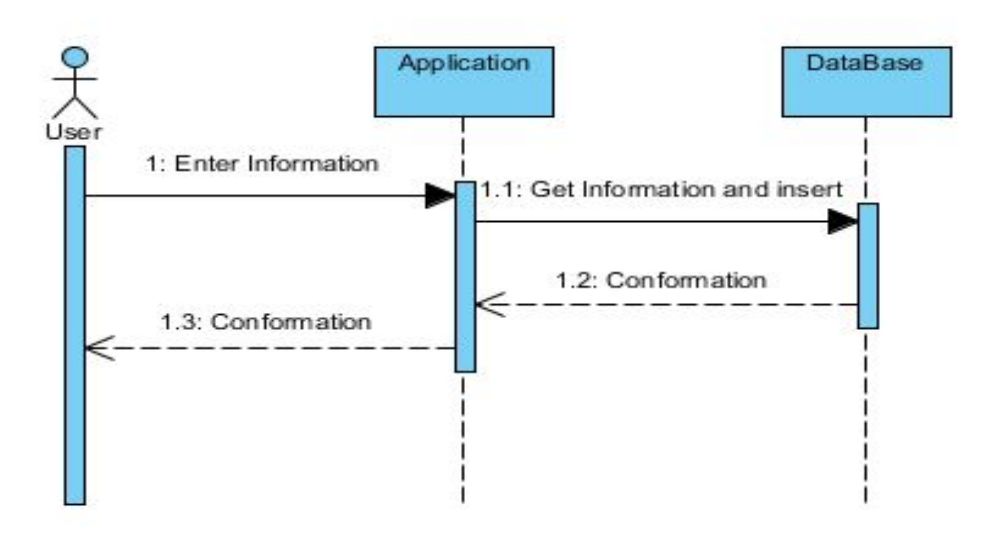

**Figure 4.2 Sequence Diagram 1: Sign Up**

<span id="page-34-0"></span>**Sequence Diagram 2: Sign In**

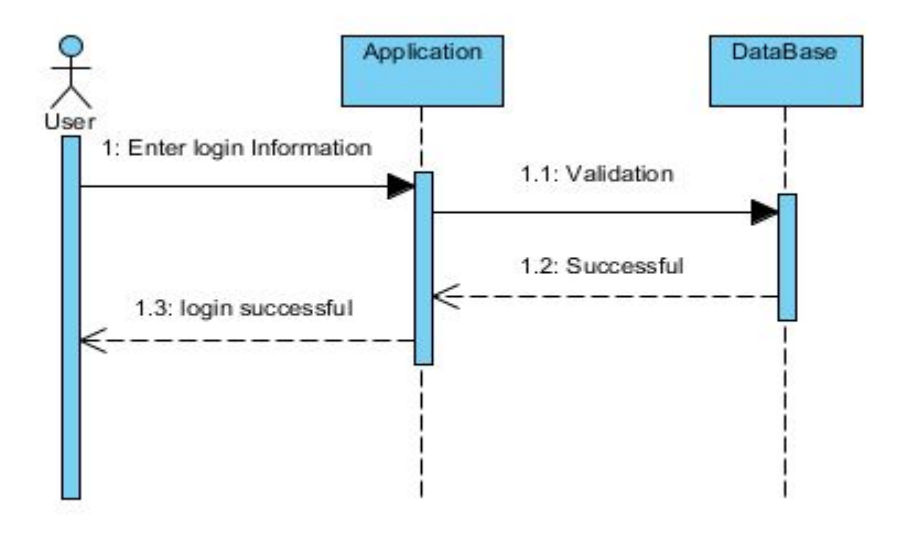

<span id="page-34-1"></span>**Figure 4.3 Sequence Diagram 2: Sign In**

## **Sequence Diagram 3: Logout**

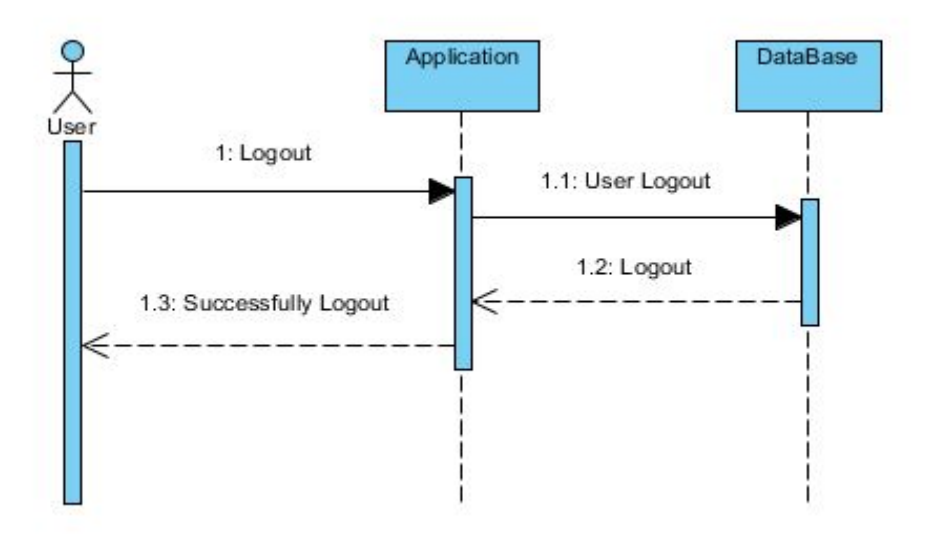

**Figure 4.4 Sequence Diagram 3: Logout**

## <span id="page-35-0"></span>**Sequence Diagram 4: Delete User Account**

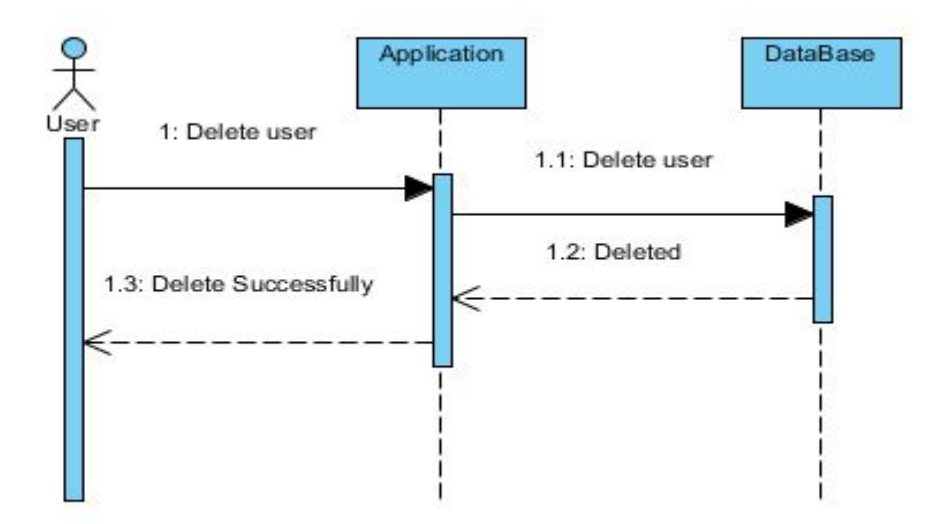

<span id="page-35-1"></span>**Figure 4.5 Sequence Diagram 4: Delete User Account**

## **Sequence Diagram 5: Add User Account**

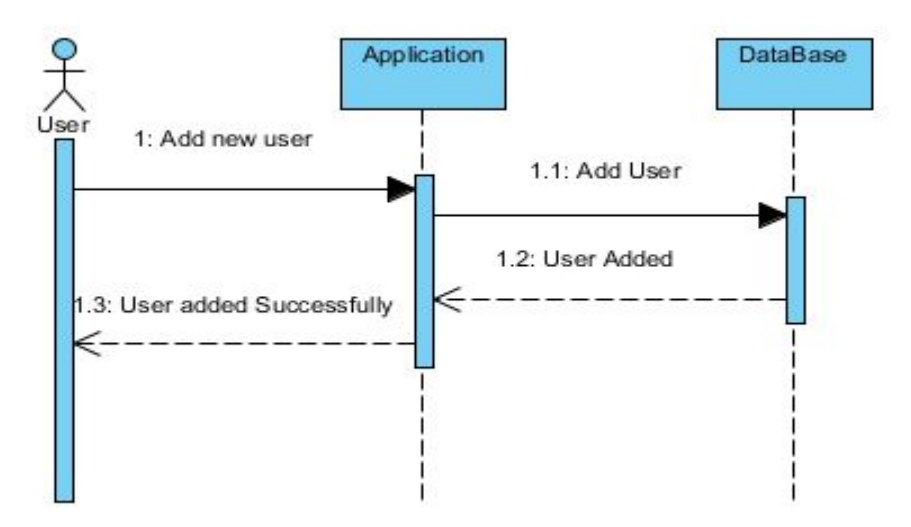

**Figure 4.6 Sequence Diagram 5: Add User Account**

## <span id="page-36-0"></span>**Sequence Diagram 6: Update Inventory**

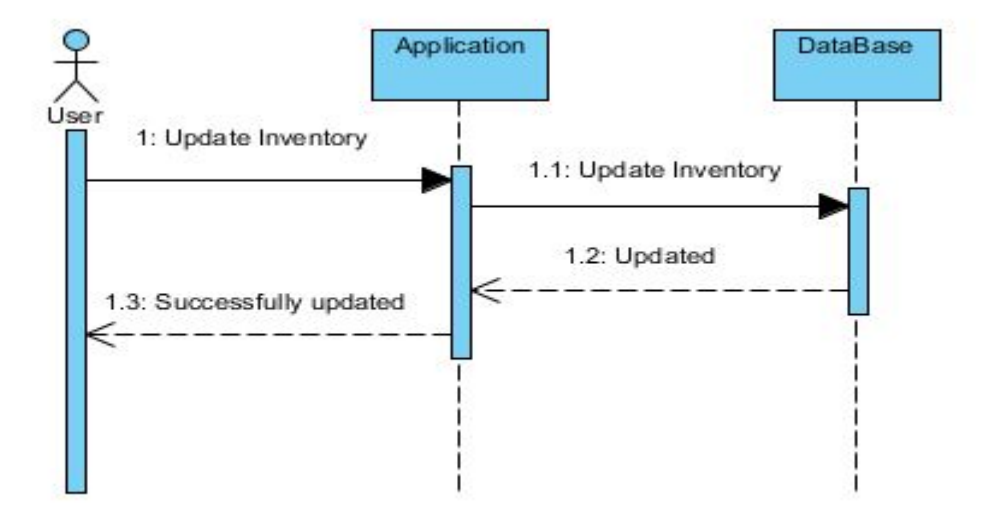

<span id="page-36-1"></span>**Figure 4.7 Sequence Diagram 6: Update Inventory**

## **Sequence Diagram 7: Delete Inventory**

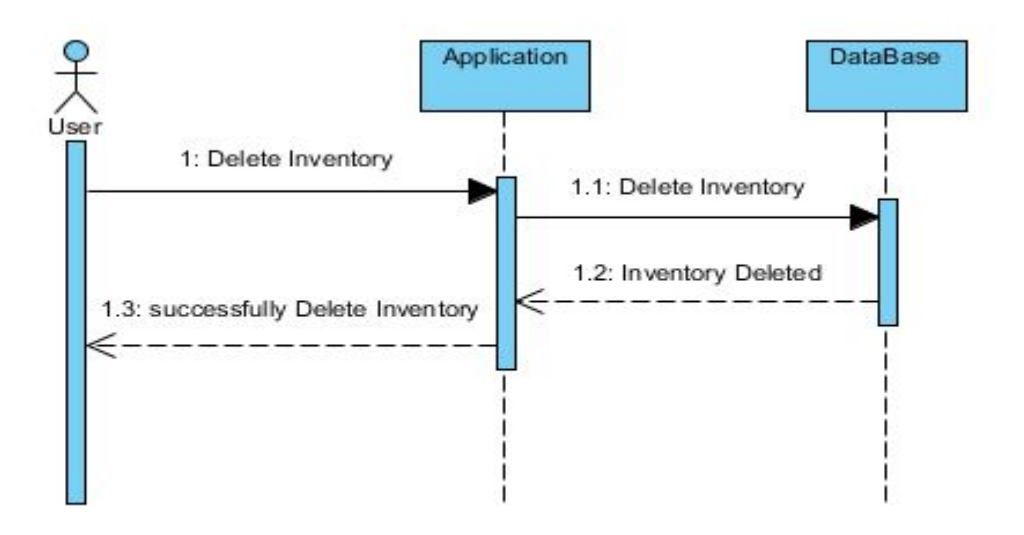

**Figure 4.8 Sequence Diagram 7: Delete Inventory**

#### <span id="page-37-0"></span>**Sequence Diagram 8: Add New Inventory**

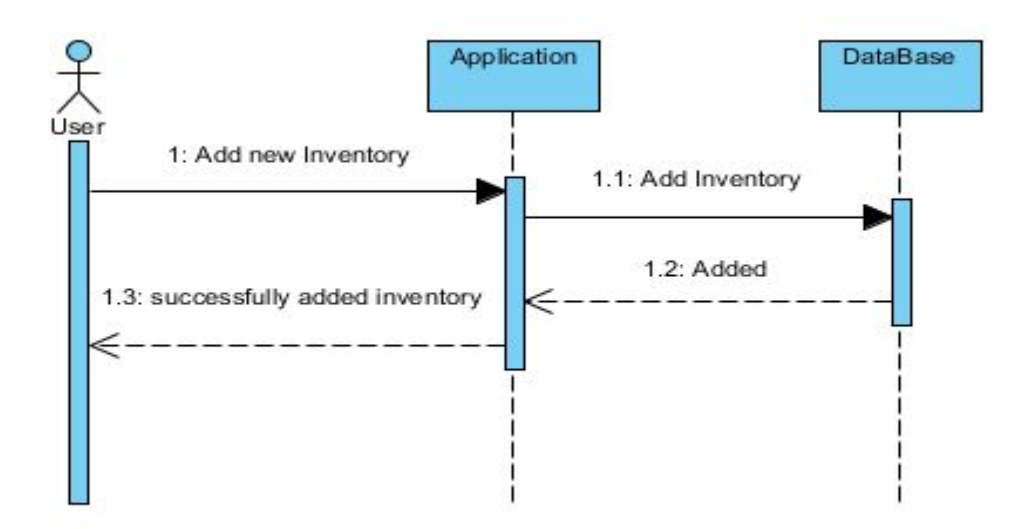

<span id="page-37-1"></span>**Figure 4.9 Sequence Diagram 8: Add New Inventory**

## **4.7 Low Fidelity Prototype**

These are some fidelity prototypes of this application which refers the workflow and functionality to get system overview.

## **Start up**

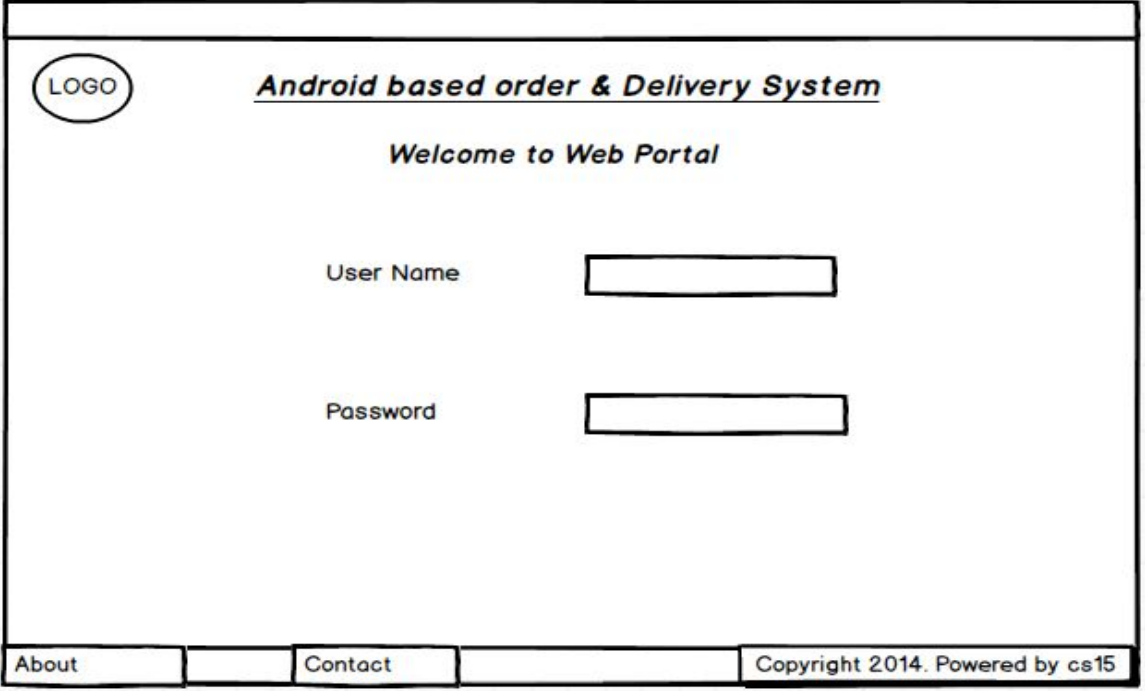

<span id="page-38-1"></span>**Figure 4.10 Low Fidelity diagram 1: Start Up**

## <span id="page-38-0"></span>**Web Portal**

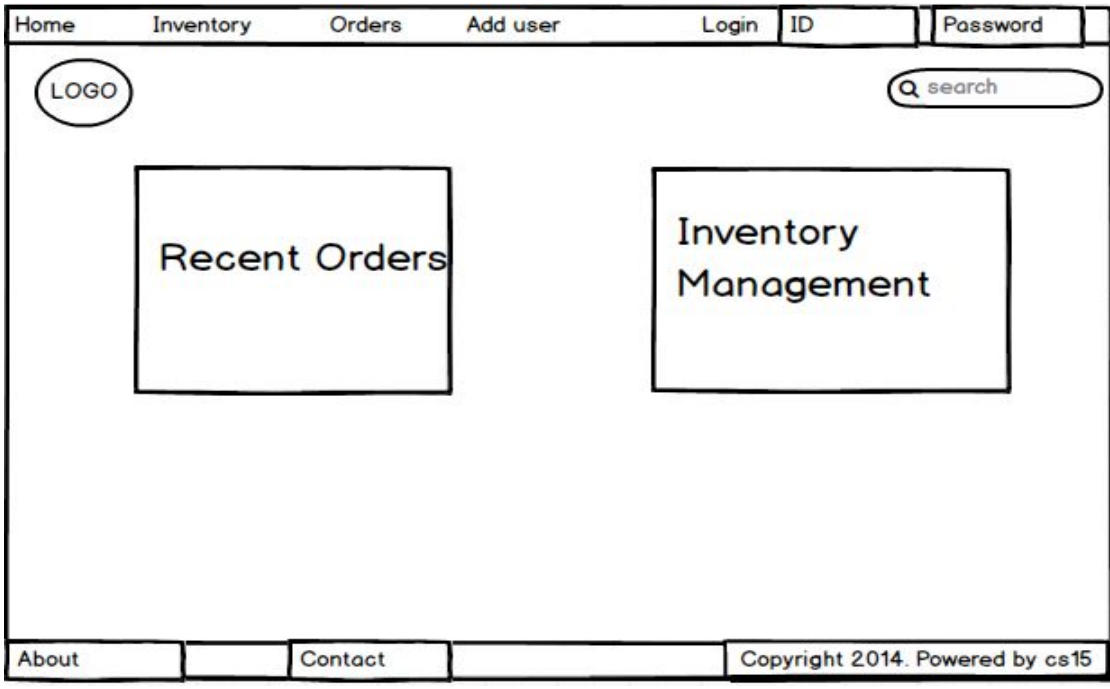

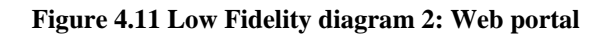

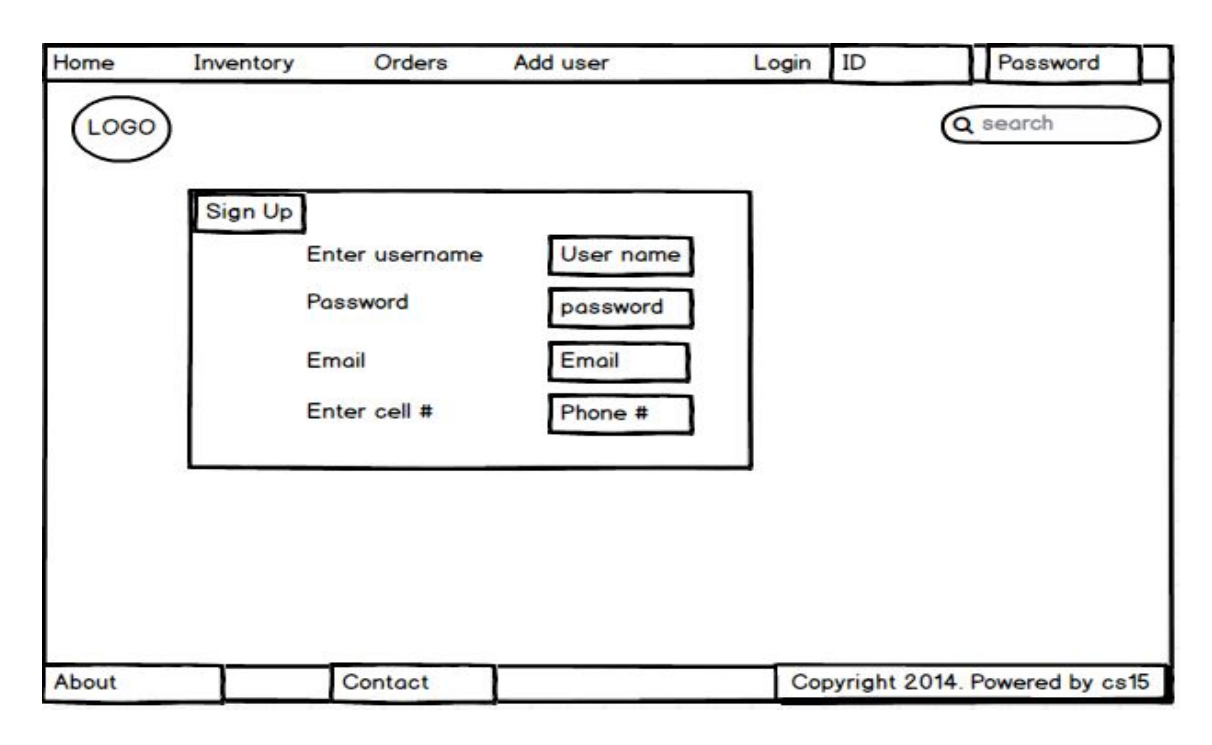

<span id="page-39-1"></span><span id="page-39-0"></span>**Figure 4.12 Low Fidelity diagram 3: Sign Up**

## **Chapter 5**

## <span id="page-40-0"></span>**System Implementation**

## <span id="page-41-0"></span>**5.1 System Architecture**

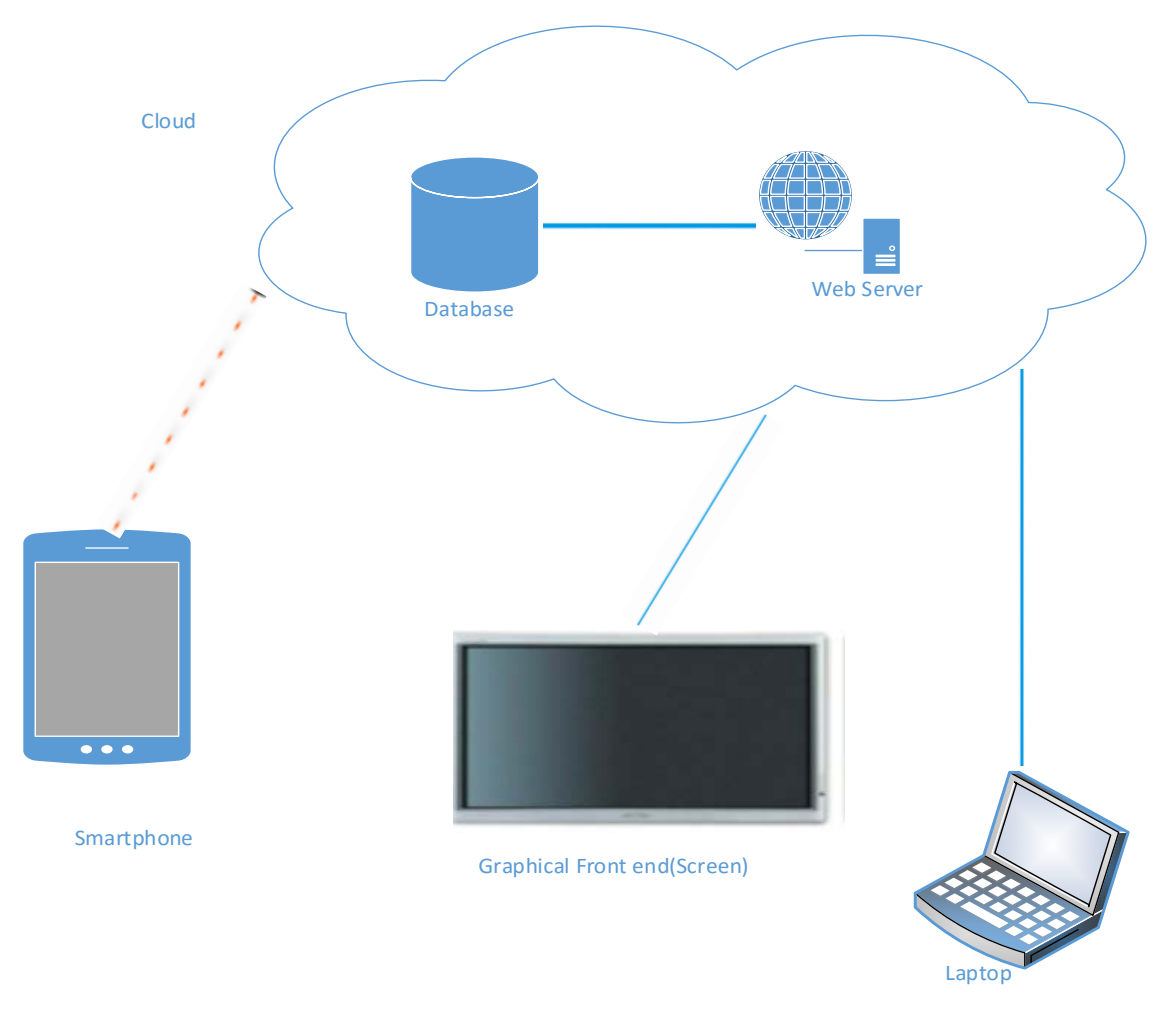

**Figure 5.1 System Architecture**

<span id="page-41-1"></span>These are two main components of this system Architecture.

- **Mobile application**: Mobile application is the main part of this system. All the orders will take through this mobile application. Admin will give id and password to access this app. This application is Android based which can be installed any Android device.
- **Web Portal**: Admin can manage orders, users, Inventory through this web portal which is installed on webserver. Users may not have privileges to access or use this web portal.

## <span id="page-42-0"></span>**5.2 Tools and Technology Used**

## • **Adobe Phone Gap**

Adobe Phone Gap is open Source platform which provides developer to develop an application that run various mobile IOS. "The developer compose the user interface portion of application with HTML, JavaScript and CSS platform-specific development packages"<sup>[8]</sup>.

## • **Adobe Dreamweaver CC**

Adobe Dreamweaver is the application which provides code editor with web design "It provides visual WYSIWYG editor (Design view)"<sup>[9]</sup>.

## • **MySQL**

It is open source RDBMS that uses Structured Query language (SQL).

## • **Cake-PHP:**

It is a free open-source development framework of PHP. "It follow Model-View-Controller (MVC)<sup>[10]</sup>.

## • **Bootstrap:**

"Bootstrap is front end development framework. It contains HTML and CSS design based templates and java script that provides user interface controls and it makes web interface responsive for different types of screen resolutions" [11].

## • **WampServer**

WampServer is a Windows web development environment." It allows you to create Web Portals with Apache2, PHP and a MySQL database". Using Wamp server we can run website virtually without buying webserver [12].

## <span id="page-42-1"></span>**5.3 Application Access Security**

In this application only authorized personals can access web Portal and mobile App. Admin can create user account and give them access to login to mobile application.

## <span id="page-43-0"></span>**5.4 Methodology**

## **Phase 1**

In first phase, Web Portal have been developed, through this Web Portal admin gives a permission to the users to access the application. Admin manage all the activities through this web portal.

## **Phase 2**

In second phase, mobile application was developed, which allow user/salesman to take orders and submit it to the vendor.

## **Phase 3**

Proper web and app interface was designed and implement all of its components. Android and web apps were integrated.

## **Chapter 6**

## <span id="page-44-1"></span><span id="page-44-0"></span>**System Testing and Evaluation**

## **6.1 Introduction**

Software testing and evaluation is necessary part of software development. It ensure that everything is developed according to requirement. Testing should be completed in different phases before launching the product so that each functionality of the system is working and have no error.

## **6.2 Usability Testing**

This testing is used to determine how much this system is user friendly. The application and its interface should easily understandable by the user.

## **6.3 Software Performance Testing**

Software Performance test is perform to check the performance and efficiency of the system. Both the web portal and mobile application is reliable and works in efficient way.

## **6.4 Compatibility Testing**

In this testing we check either the application is compatible with the system or platform in which this application will run. Web portal run on any browser e.g. Safari, Chrome, Firefox, and IE.For mobile application it will run on Android platform with 4.0 version.

## **6.5 Security Testing**

Security Testing used to reveal the flaws in the application. In both web portal and Mobile application, login module will be tested when the application connected to the internet when there is no internet there will be error.

## **6.6 Load Testing**

Load testing is used to determine the system's behavior under expected load and what is the system behavior when too much users are connected. These application response time is good when 10 users are connected at the same time.

## **6.7 Installation Testing**

Installation Testing is used to install new software successfully. This application is tested on android platform 4.0 and it works fine.

## **6.8 Graphical user interface testing**

**Test case 1:** Sign In without password

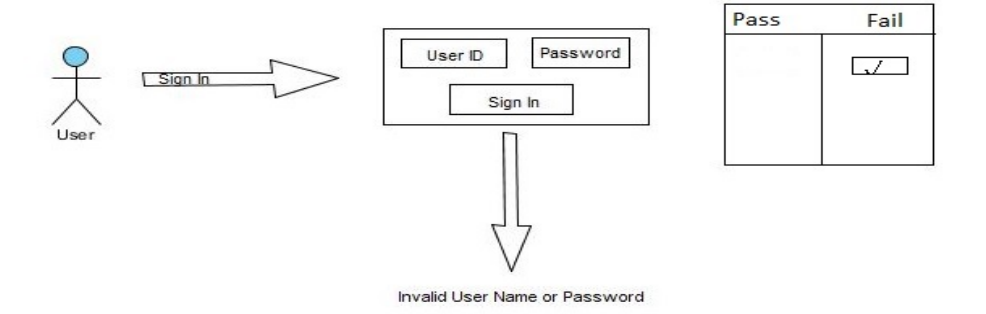

**Figure 6.1 : Sign in test case**

<span id="page-46-0"></span>**Result:** User cannot sign in without password. Test case passed.

**Test case 2: Sign** in with password

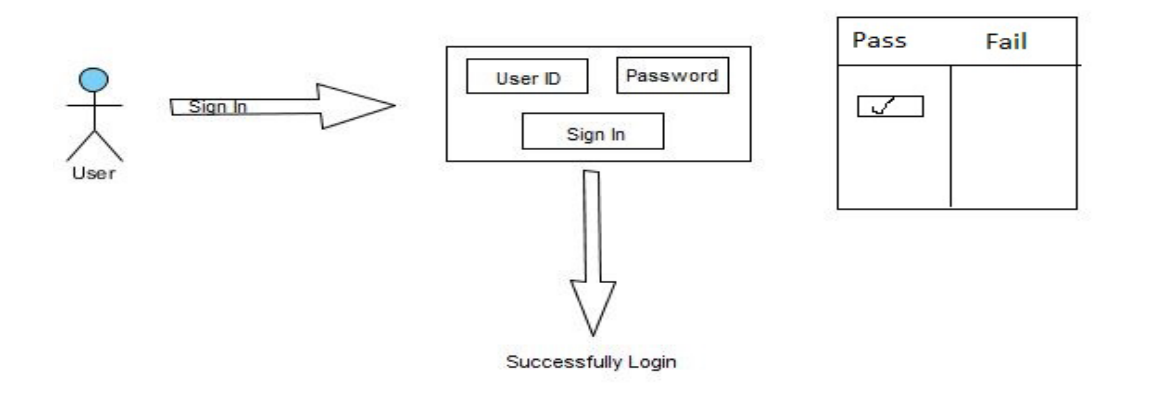

**Figure 6.2: Sign In test case**

<span id="page-46-1"></span>**Result:** User can sign in with correct email and password*.*

**Test case 3:** Incomplete form submission.

.

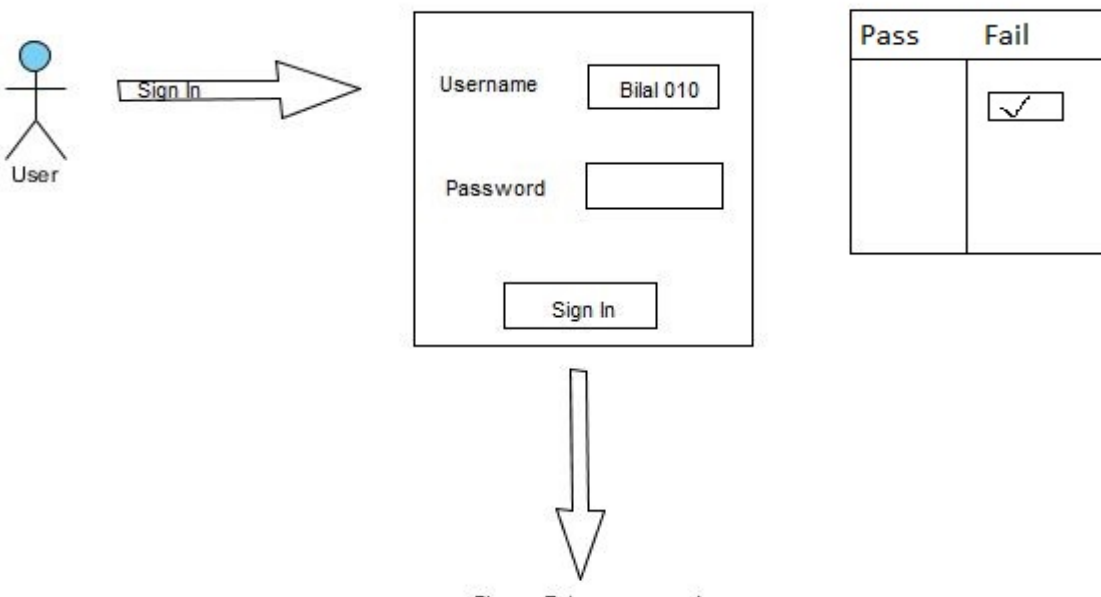

Please Enter password

#### **Figure 6.3: User registration test**

<span id="page-47-0"></span>**Result:** Test case passed. User cannot register until form is complete.

**Test case 4:** Complete form submission.

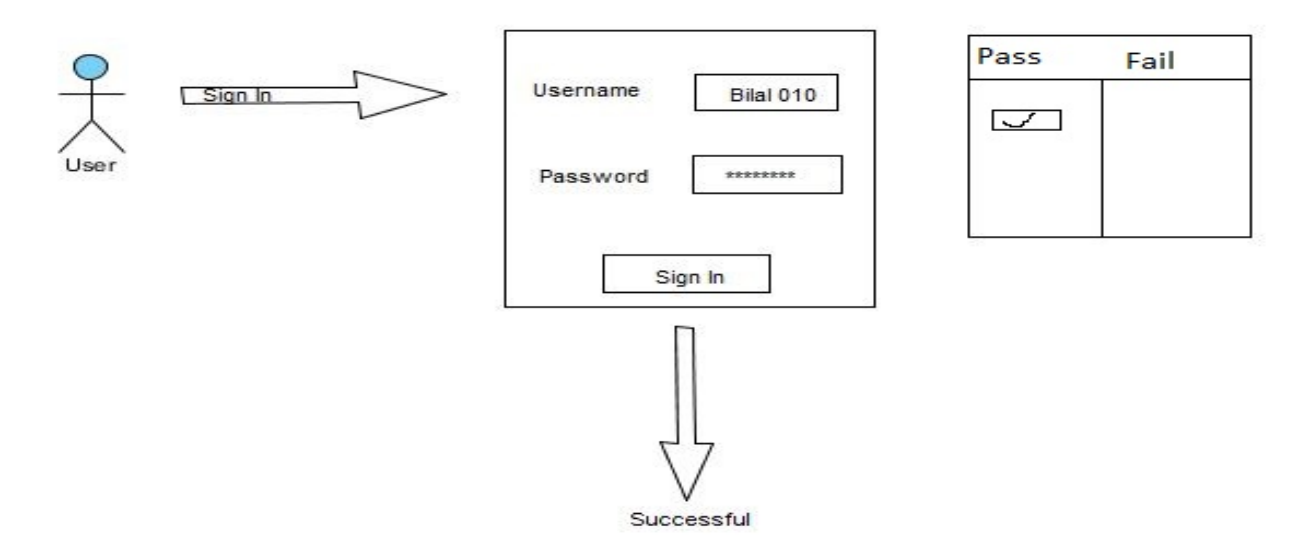

**Figure 6.4: User registration test**

<span id="page-47-1"></span>**Result:** Test case passed. User cannot register until form is complete.

## **6.9 Test Cases**

## **Test Case 1: Sign Up**

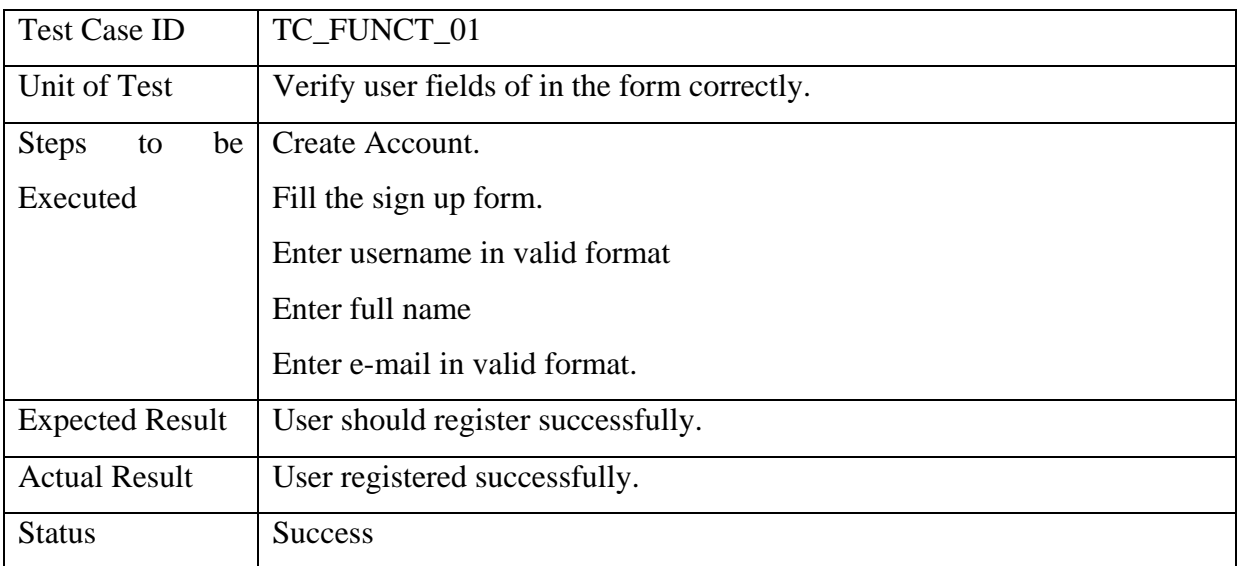

## **Table 6.1 Test Case 1: Sign Up**

## <span id="page-48-0"></span>**Test Case 2: Sign In**

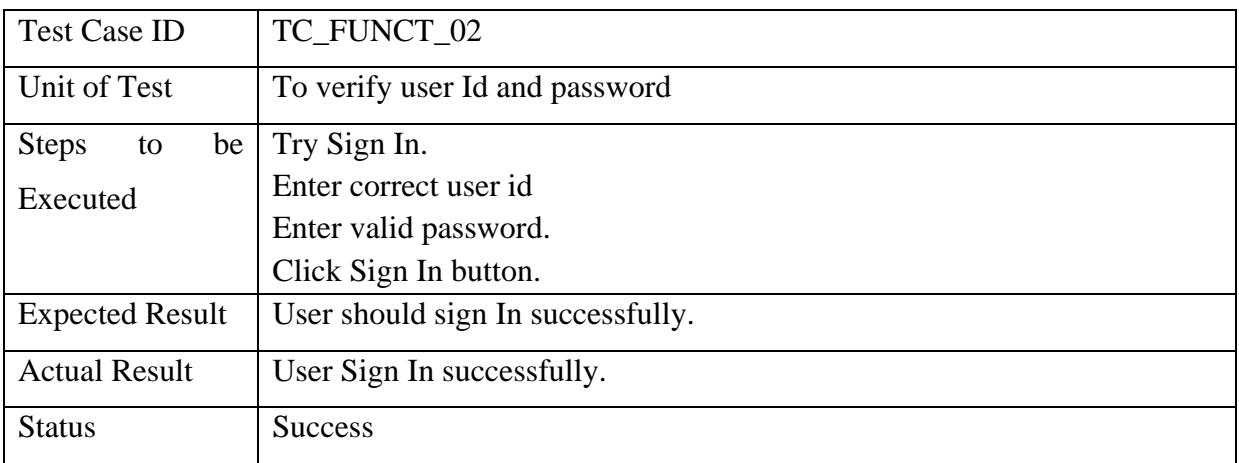

<span id="page-48-1"></span>**Table 6.2 Test Case2: Sign In**

## **Test Case 3: Sign Out**

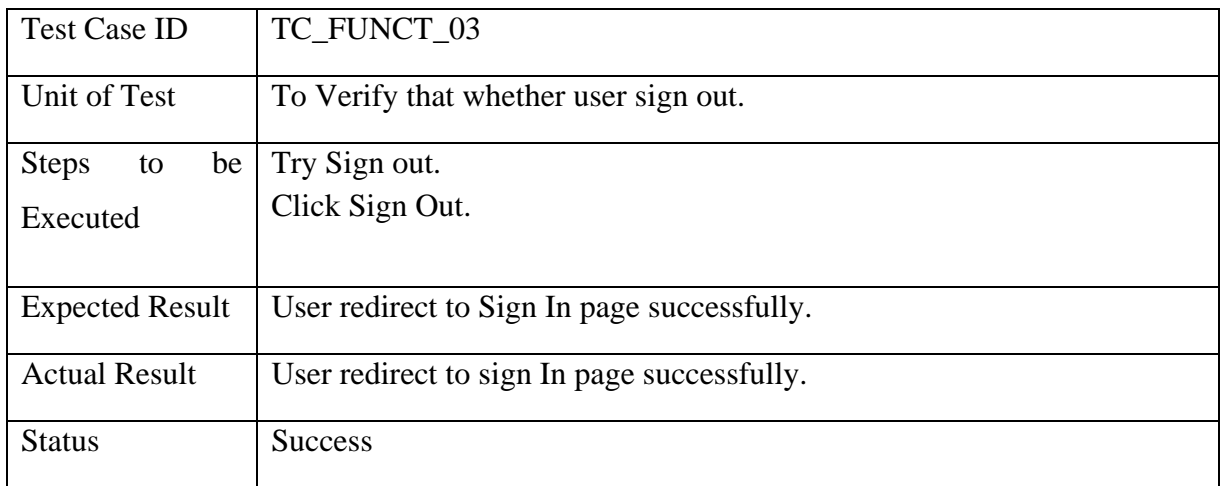

#### **Table 6.3 Test Case 3: Sign Out**

## <span id="page-49-0"></span>**Test Case 4: Update User Information**

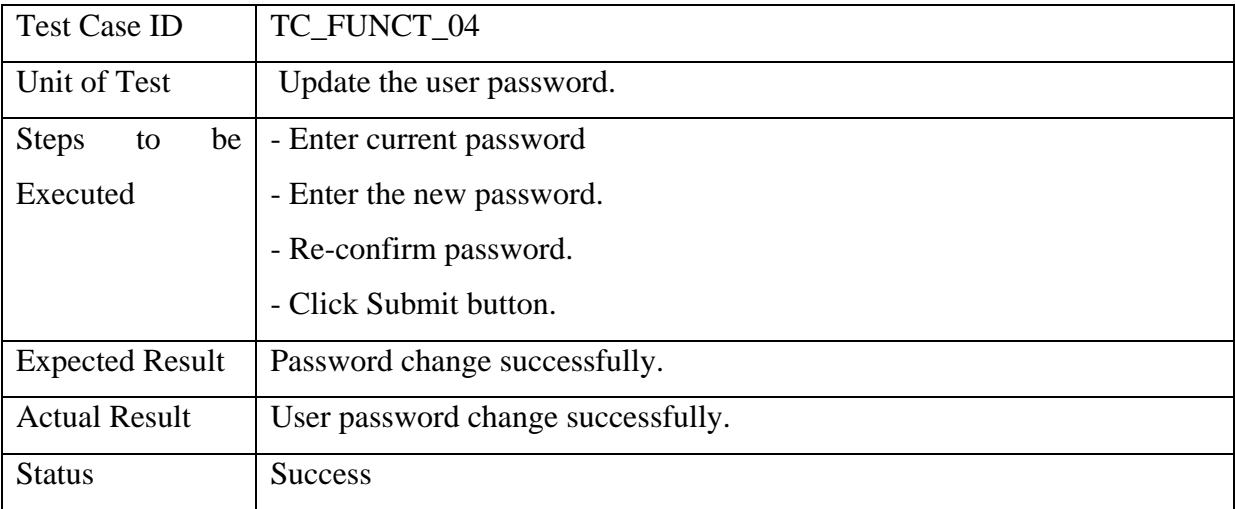

<span id="page-49-1"></span>**Table 6. 4 Test Case 4: Update user information**

## **Test Case 5: Add New User**

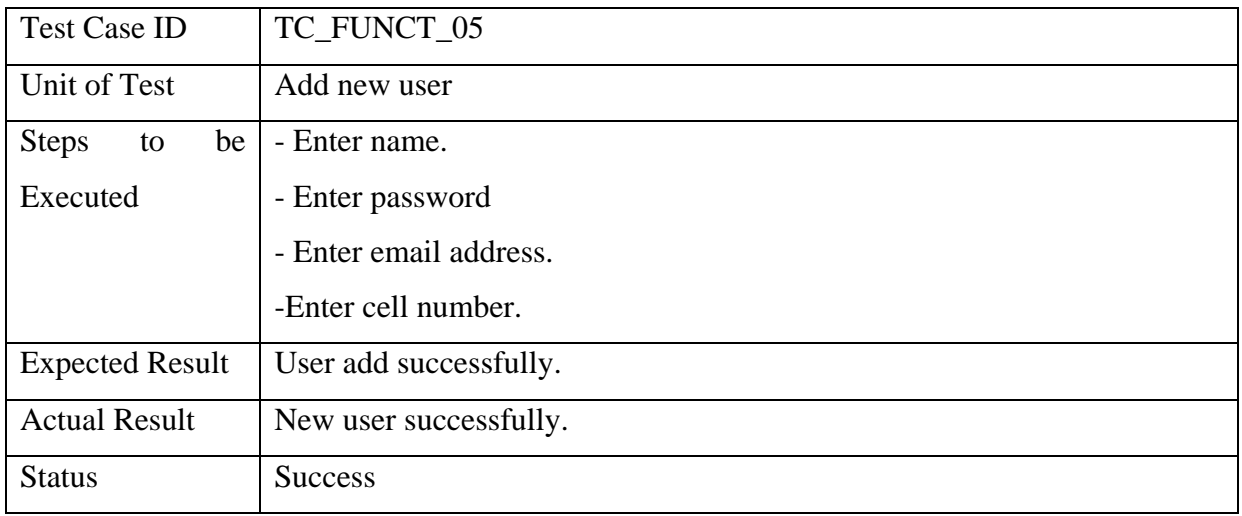

#### **Table 6.5 Test Case 5: Add New User**

## <span id="page-50-0"></span>**Test Case 6: Delete user**

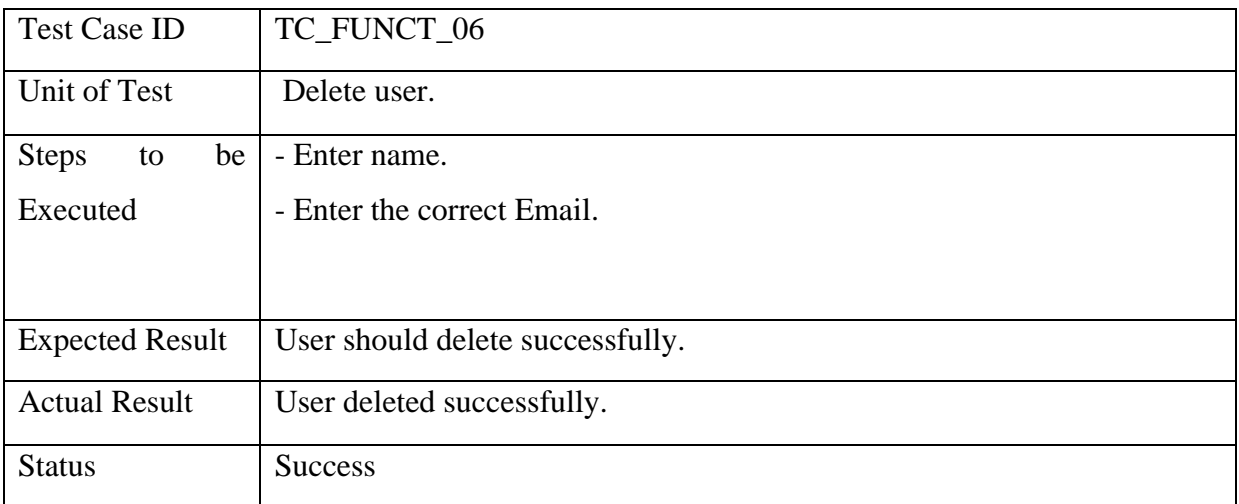

### <span id="page-50-1"></span>**Table 6.6 Test Case 6: Delete user**

## <span id="page-51-0"></span>**Chapter 7**

## <span id="page-51-2"></span><span id="page-51-1"></span>**Conclusion**

## **7.1 Conclusion**

Android smart phones are very commonly used in these days. These android devices are currently used in hotels for taking order through android app. Android based order and delivery system is project which is helpful for marketing companies and their wholesalers for taking order online from shopkeepers instead of manually written the order, salesman write down the order by using android app and in real time this order received in company headquarter/supplier on their web portal with complete details of shopkeeper and notify the shopkeeper through mobile phone. In this way the supplier can deliver this order on same day within city. This process is fast as compared to manual system and it is cost efficient and reliable.

Before this, I have no idea for development of this kind of application and didn't have much knowledge of PHP. The main benefit of this application is I have learned PHP and android development. I have learned many thing during development of this project. I have learn how to manage and complete the project within deadline.

## **7.2 Future Enhancement:**

In the second version of this application it will be compatible for Windows phone and Apple IOS.

Next thing is location based service in which location of every client is shown through GPS.

## <span id="page-53-0"></span>**References**

- [1] "Google Play Store" [online] Available: [https://play.google.com/store/apps/details?id=com.metaoption.goodsorderinventory&hl=en.](https://play.google.com/store/apps/details?id=com.metaoption.goodsorderinventory&hl=en) [Accessed 16 March 2015].
- [2] "Android based order system for restaurant" [online] Available: [http://www.quorion.com/pos-software/portable-ordering-system-restaurants.htm.](http://www.quorion.com/pos-software/portable-ordering-system-restaurants.htm) [Accessed 19 March 2015].
- [3] "Android based online mobile ordering platform," [online] Available: [http://techcrunch.com/2012/11/30/teburu-debuts-an-android-based-online-mobile](http://techcrunch.com/2012/11/30/teburu-debuts-an-android-based-online-mobile-ordering-platform-for-restaurants/)[ordering-platform-for-restaurants/](http://techcrunch.com/2012/11/30/teburu-debuts-an-android-based-online-mobile-ordering-platform-for-restaurants/) [Accessed 16 March 2015].
- [4] "Mobile Ordering," [online]. Available: [http://menudrive.com/mobile-ordering.](http://menudrive.com/mobile-ordering) [Accessed 19 March 2015].
- [5] "eOrder," [online]. Available: [http://www.bizztrax.com/eOrder.](http://www.bizztrax.com/eOrder) [Accessed 26 March 2015].
- [6] "Android POS," [online]. Available: http://www.kcss oftware.com/android-pos.html. [Accessed 26 March 2015].
- [7] " Portable restaurant Ordering system," [online]. Available: [http://www.quorion.com/pos](http://www.quorion.com/pos-software/portable-ordering-system-restaurants.htm)[software/portable-ordering-system-restaurants.htm.](http://www.quorion.com/pos-software/portable-ordering-system-restaurants.htm) [Accessed 28 March 2015].
- [8] "PhoneGap," [online]. Available:http://www.smashingmagazine.com/2014/02/11/four-ways-tobuild-a-mobile-app-part3-phonegap/. [Accessed 7 APRIL 2015].
- [9] "Adobe Dreamweaver," [online]. Available: http://en.wikipedia.org/wiki/Adobe\_Dreamweaver
- [10] "CakePHP," [Online]. Available: http://en.wikipedia.org/wiki/CakePHP. [Accessed 7 APRIL 2015].
- [11] "Bootstrap\_(front-end\_framework)," [Online]. Available: http:// en.wikipedia.org/wiki/Bootstrap (front-end framework). [Accessed 7 APRIL 2015].
- [12] "wampserver," [Online]. Available: http://www.wampserver.com/en. [Accessed 12 APRIL 2015].

## **APPENDEX**

## **Appendix A**

**User Manual**

## **A.1 Introduction**

This user manual will deliver an appropriate way to use web portal and android App. This application and web portal is used by vendors and suppliers for taking order online from shopkeepers through android app, this order will receive web portal in real time and client will notify through text message with complete details of order.

## **A.2 Select warehouse**

- This is main page of web portal and android app in which vendor select warehouse from the list.
- This page appears in screen as main page of this application.
- Android app have two option, salesman can Add sale or Add new client.

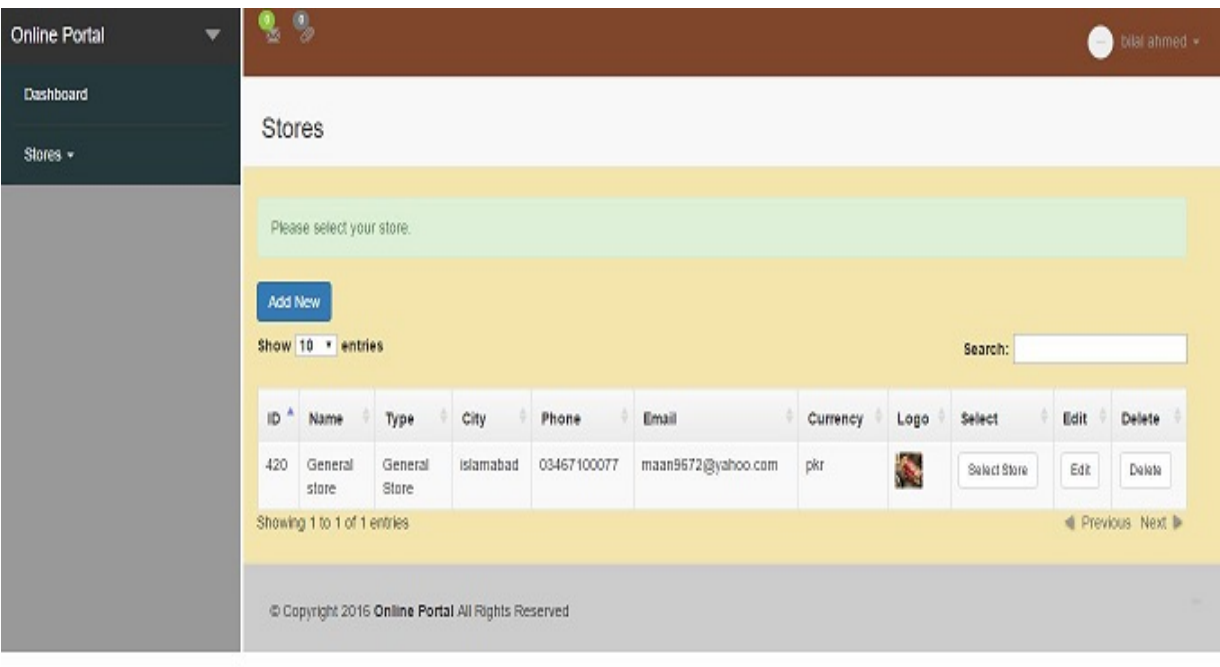

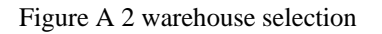

## **A.3 Store overview**

After selecting warehouse, store menu will be display in which supplier

- View sale history
- Purchases
- Clients
- Product details

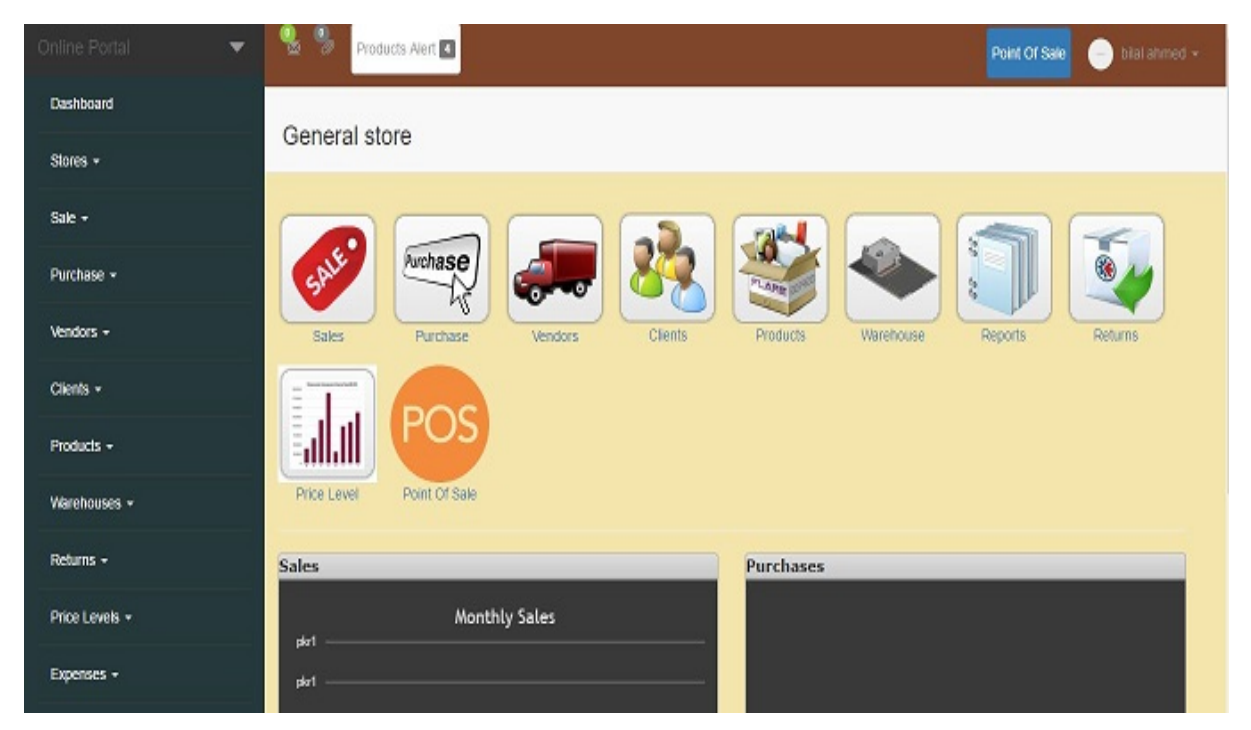

Figure A 3 store Overview

## **A.4 Manage clients**

In this Menu supplier can manage clients by.

- Delete client
- Update their information
- Add new client

| 9.<br>s.<br>Products Alert |                              |                          |             |             |                                                  |                         |                |          | Point Of Sale<br>bilai ahmed +<br>$\sim$ |               |  |
|----------------------------|------------------------------|--------------------------|-------------|-------------|--------------------------------------------------|-------------------------|----------------|----------|------------------------------------------|---------------|--|
|                            | Clients                      |                          |             |             |                                                  |                         |                |          |                                          |               |  |
|                            | Add New<br>Show 10 v entries |                          |             |             |                                                  |                         | Search:        |          |                                          |               |  |
| ×<br>ID.                   | Full<br>Name                 | <b>Business</b><br>Title | Mobile      | Phone       | Address                                          | Email                   | Price<br>Level | Balance  | Edit                                     | Delete        |  |
| 9                          | akif                         | Salesman                 | 03334567865 | 06657895645 | hello<br>islamabad<br>pakistan<br>44000 pak      | no@email.com            | default rate   | $-2.860$ | Edit                                     | <b>Delete</b> |  |
| 10                         | Asad                         | salesman                 | 03467100077 | 03467100077 | isb<br>islamabad<br>pak 44000<br>Pakistan        | ghssv@gmail.com         | default rate   | $-2.760$ | Edit                                     | Delete        |  |
| 12                         | gohar<br>masood              | salesman                 | 03125441944 | 0515481718  | 9.13<br>Islamabad<br>Punjab<br>44000<br>pakistan | goharmasood94@yahoo.com | default rate   | $-2.910$ | Edit                                     | Delete        |  |

Figure A 4 Manage client

## **A.5 Manage Products**

In this Menu supplier can manage all of their products by.

- Add new products
- Delete existing products
- Update product information and quantity

| 9,<br>76                     | Products Alert |                |                  |                 |     |                       |                 |                    |      | Point Of Sale    | <b>Contract</b> | bilal ahmed + |
|------------------------------|----------------|----------------|------------------|-----------------|-----|-----------------------|-----------------|--------------------|------|------------------|-----------------|---------------|
| Products                     |                |                |                  |                 |     |                       |                 |                    |      |                  |                 |               |
| Add New<br>Show 10 v entries | Products Alert |                |                  |                 |     |                       |                 |                    |      | Search:          |                 |               |
| ٠<br>ID.                     | Title          | Description.   | Unit             | Category        | Tax | Image                 | Alert<br>Units  | Available<br>Units | Cost | Selling<br>Price | Edit            | Delete        |
| 001                          | coke           |                | 10 <sub>10</sub> | <b>Biscuits</b> |     |                       |                 | 0                  | 10   | 15               | Edit            | Delete        |
| 12ASW14                      | Party          | party biscufts | 12               | <b>Biscuits</b> |     | e.                    | <b>Biscuts</b>  | $\circ$            | 15   | 15               | Edit            | Delete        |
| 12AWq471                     | Sooper         | It a bisch     | 22               | <b>Biscuits</b> |     | $\blacktriangleright$ | <b>Biscults</b> | $\circ$            | 14   | 18               | Edit            | Delete        |
| QAS123                       | Tissue         | Tissue         | 30               |                 |     | 4                     | Tissue          | 0                  | 30   | 34               | Edit            | Delete:       |

Figure A 5 Manage product

## **A.6 Taking order**

Salesman will take order through android application by selecting.

- Client
- Products
- Product quantity
- Warehouse

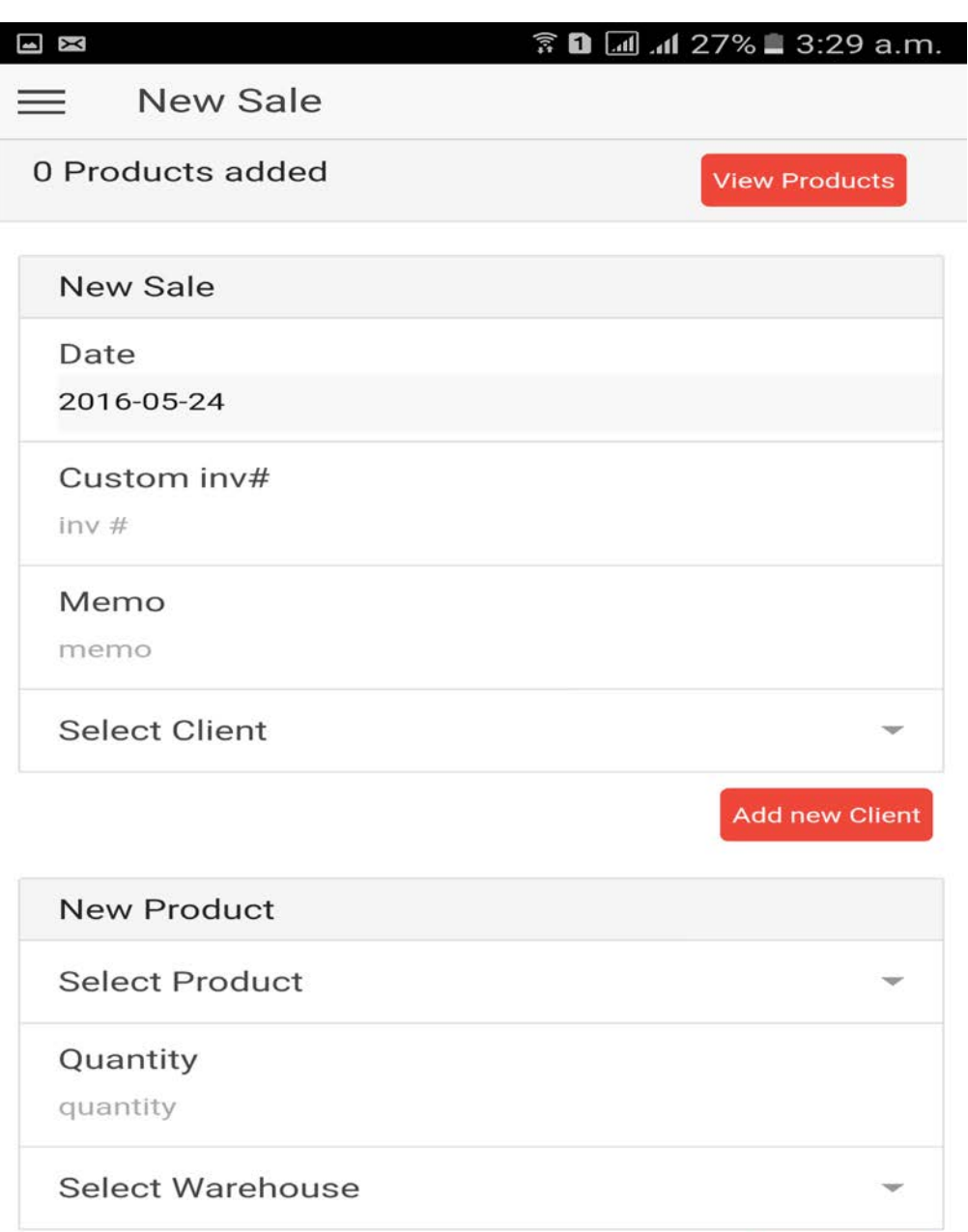

Add Product

Figure A 6 Taking Order